Lesosai eine vernetzte Software:

- BIM (Building Information Modeling)
- BEM (Building Energy Modeling)
- Andere (GEAK, Flixo, Polysun, EPIQR+, Batilog, Bausoft…)

- Import IFC, IFCzip und Export BCF (BIM Modul)

- Import gbXML (Basis Modul)

Mai 2023

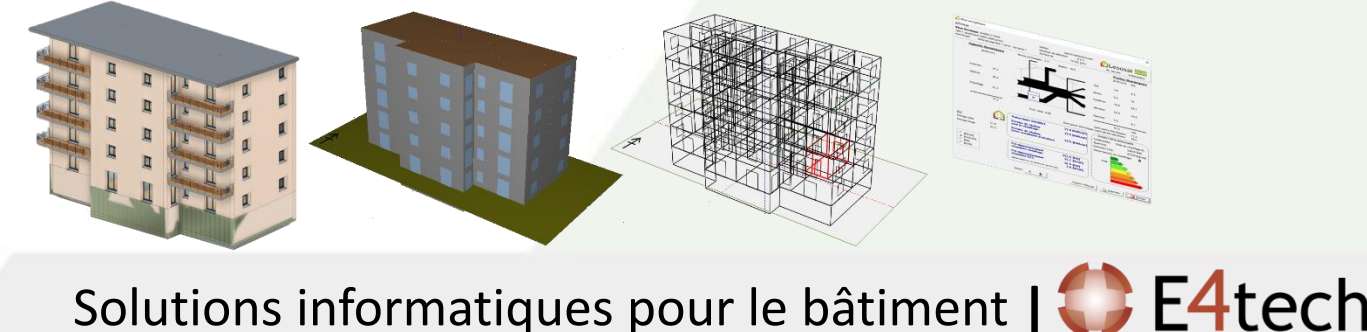

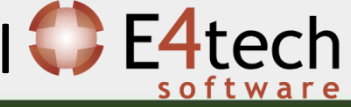

#### <span id="page-1-0"></span>von anderen erhalten

#### Inhaltsverzeichnis

- 1. Einleitung, Lesosai [eine vernetzte Software](#page-2-0)
	- a. Schnittstellen
	- b. Module in Lesosai
	- c. Lesosai, importiert das IFC-Format und exportiert das BCF-Format
	- d. IFC exportieren von Revit, Plancal Nova und Archicad
	- e. Lesosai, importiert das gbXML-Format
	- f. Wärmebrücke
- 2. [Wizard 64bit \(IFC, gbXML et BCF\)](#page-20-0)
- 3. [Wizard 32bit \(gbXML\)](#page-34-0)
- 4. [Viewer und Hilfe, Verarbeitung von IFC-Dateien, von anderen erhalten](#page-45-0)
- 5. [Designunterstützung](#page-49-0)
- 6. [Projekte Beispiele: Revit und Archicad](#page-66-0)
- 7. [Datenbanken](#page-69-0)
- 8. [Bauteile Export in IFC-Format \(Lignum Kompatibel\)](#page-76-0)

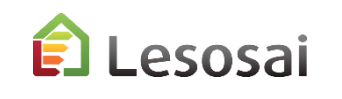

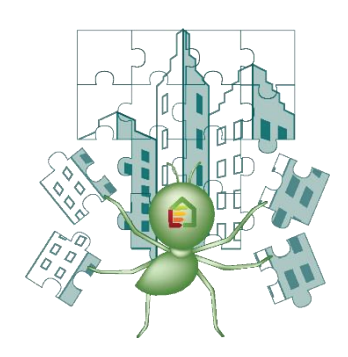

2

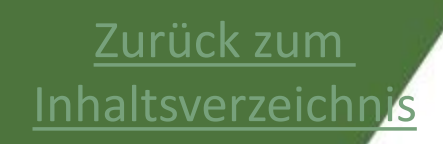

## <span id="page-2-0"></span>1) Einleitung, Lesosai eine vernetzte Software

- a. Kooperativ
- b. Module in Lesosai
- c. Lesosai, importiert das IFC-Format und exportiert das BCF-Format
- d. Lesosai, importiert das gbXML-Format
- e. Wärmebrücke

Solutions informatiques pour le bâtiment | **BE4tech** 

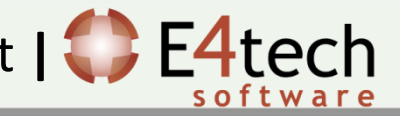

#### Kooperativ

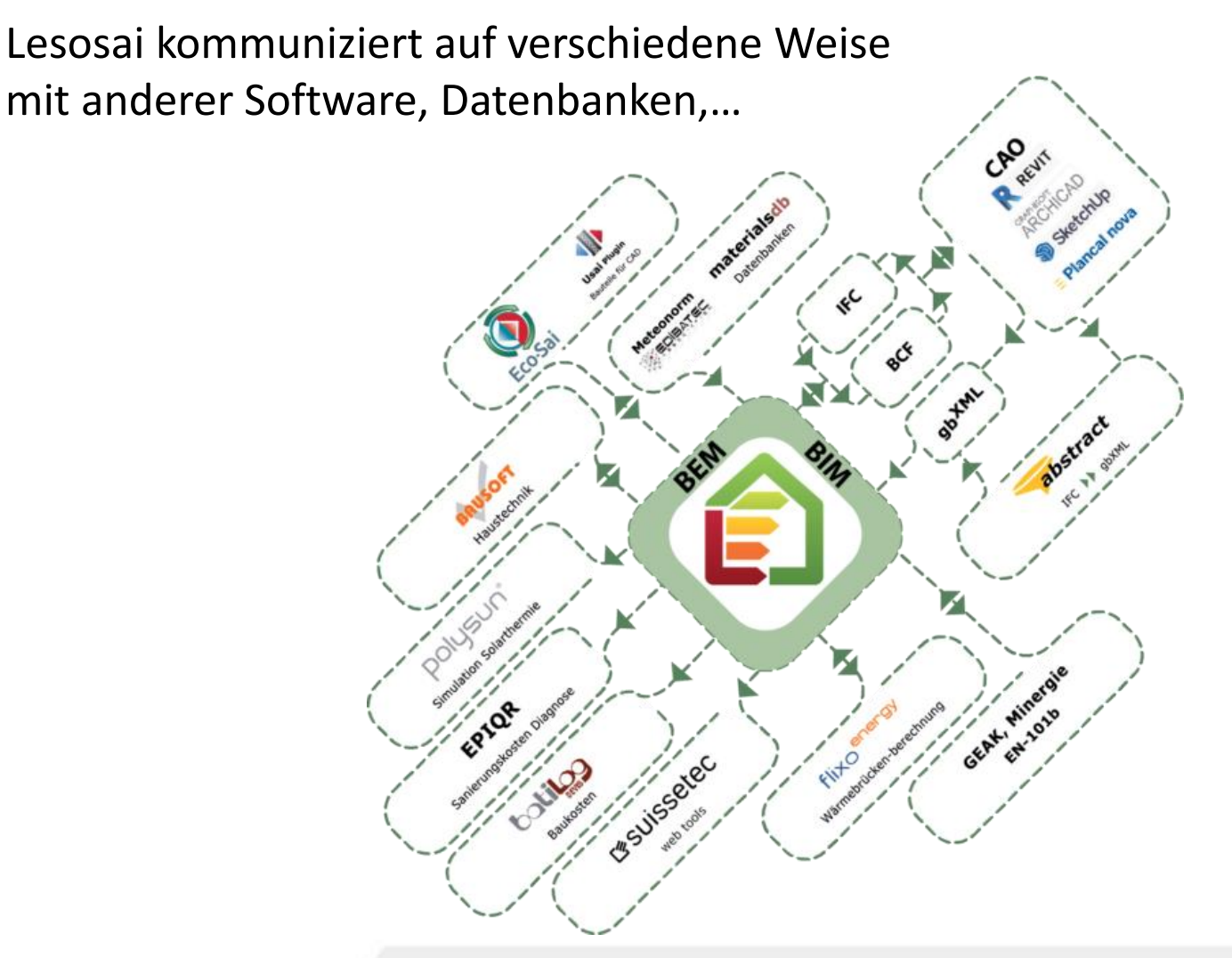

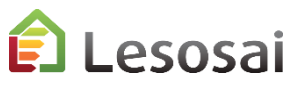

#### Kooperativ

#### Eigene Import- und Export-Beispiele:

#### GEAK®, EPIQR+, EN101b, Polysun, Bausoft, BCF: Date Varianten Resultate Werkzeuge O Neu Minergie®: Neu von Startbildschirm... Öffnen... **P** Druckvorschau Importieren...  $\frac{1}{4}$  Wände/ander Exp. **MINERGIE** LCA Elemente Export Zuletzt geöffnet Aktuelle Ordner bld Beispiel Ordner... Speichern Speichern unter Polysun®:Schliessen Vordimensionierung  $0.0$  [kW] Warmwassererzeuger:  $0.0$  [W/m<sup>2</sup>] GEAK Importieren... Räume export. Ĥ Berechnungen basierend auf 9A384.201 und EN  $(txt)$ **GEAK Plus exportieren...** Bausoft Datei importieren... The HVAC export. (txt) **X** Schliessen Zonen: ⋟ Export->Polysun **Drucken** Export nach Bausoft... Stündl. HVAC  $\sum_{\text{exportion}}^{\infty}$  stündl. HVAC Modelle gbXML Projekt wieder importieren... La Export->Polysun BCF Datei erstellen... Kopieren für ñ SIA2031:2016 **TkWh1** esosai certifications & bilans écologiques et énergétiques de bâtiments 5

Mit der Basisversion sind bereits mehrere Exporte möglich:

Flixo, GEAK®, Minergie®, EPIQR+, Batilog Devis, Bausoft, Polysun, …

Der BIM- und BEM-Teil ist integriert in BIM-Modul: Import von gbXML und IFC, Export nach BCF und «neu» Assistent

Der **IFC-Import** ist nur mit der **64-Bit-Version** von Lesosai möglich.

**Lesosai liest enthaltene IFC Informationen und adaptiert diese, wo es möglich ist an die SIA416 und SIA380.** Diese Vorverarbeitung macht den Import von IFC etwas langsamer als gbXML.

Die im Basismodul integrierte Version wird künftig nicht weiter entwickelt.

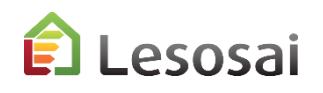

6

BIM : Building Information Modeling (Wikipedia) :

Der Begriff Building Information Modeling kurz: BIM *(deutsch: Bauwerksdatenmodellierung)*  beschreibt eine Methode der vernetzten Planung, Ausführung und Bewirtschaftung von Gebäuden und anderen Bauwerken mithilfe einer Software. Dabei werden alle relevanten Bauwerksdaten digital modelliert, kombiniert und erfasst. Das Bauwerk ist als virtuelles Modell auch geometrisch visualisiert (Computermodell). Building Information Modeling findet sowohl im Bauwesen zur Bauplanung und Bauausführung (Architektur, Ingenieurwesen, Haustechnik, Tiefbau, Städtebau, Eisenbahnbau, Straßenbau, Wasserbau, Geotechnik) als auch im Facilitymanagement Anwendung.

#### BEM : Building Energy Modeling

Numerische Modellierung angepasst an die Gebäudeenergieberechnungen. Das Ziel ist die Entwicklungszeit eines Gebäudes zu verkürzen und zu überprüfen. Das Modell muss mit den nationalen Normen kompatibel sein.

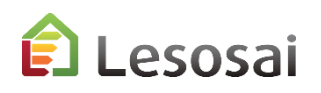

7

#### BIM und Lesosai

Lesosai greift bei einem BIM-Projekt in die rot markierten Teile ein:

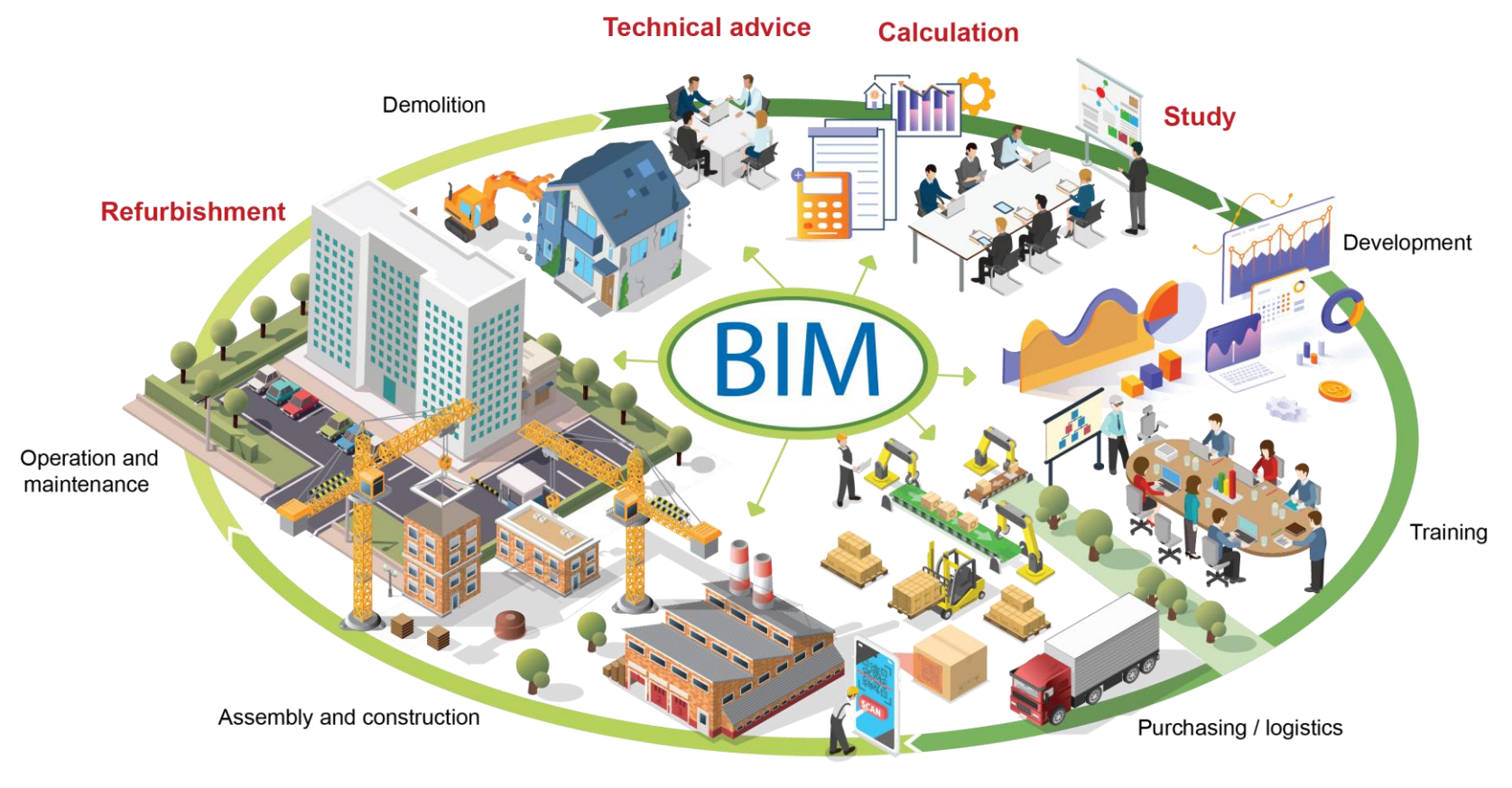

Machining

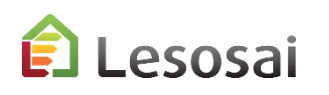

9

Die Industry Foundation Classes (**IFC**) sind ein offener Standard im Bauwesen zur digitalen Beschreibung von Gebäudemodellen (Building Information Modeling).

Das IFC-Format ist objektorientiert und soll die Interoperabilität zwischen verschiedenen digitalen Gebäudemodellsoftware verbessern und versichern. Dies ist ein "OpenBIM" freies Format. Lesosai importiert die IFC-Datei gemäß ISO 10303-21 (Erweiterung: \* .ifc), die von den meisten 3D-CAD-Programmen exportiert wird. Es ist besser, **IFC 4** in **Archicad, Plancal Nova** und **IFC 2x3** in **Revit** zu exportieren.

Lesosai öffnet die IFC-Datei und passt die Geometrie wenn möglich an, um sie mit den Standards SIA380 und SIA416 kompatibel zu machen.

Auch wenn Lesosai die Informationen anpasst, muss das Modell in der CAD-Software gemäss Regel erstellt werden (Kap. 4).

Das BIM Kollaboration Format **(BCF)** dient dazu, Probleme aufzuspüren, wenn sie im Laufe des BIM-Prozesses erkannt werden.

Auf den folgenden Seiten erhalten Sie Hinweise für die Erzeugung von IFC Dateien unter Vermeidung grossen Daten Volumens.

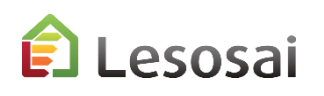

#### IFC Exportieren von Archicad (1/3)

- 1. Geometrie erstellen (Wände, Boden, Fenstern, Türe, usw…)
- 2. Räume erstellen

Leso

3. ARCHICAD bietet vordefinierte Übersetzer an oder Sie ändern eine bestehende Datei.

#### **Datei-> Interoperabilität -> IFC -> Neue Übersetzer**

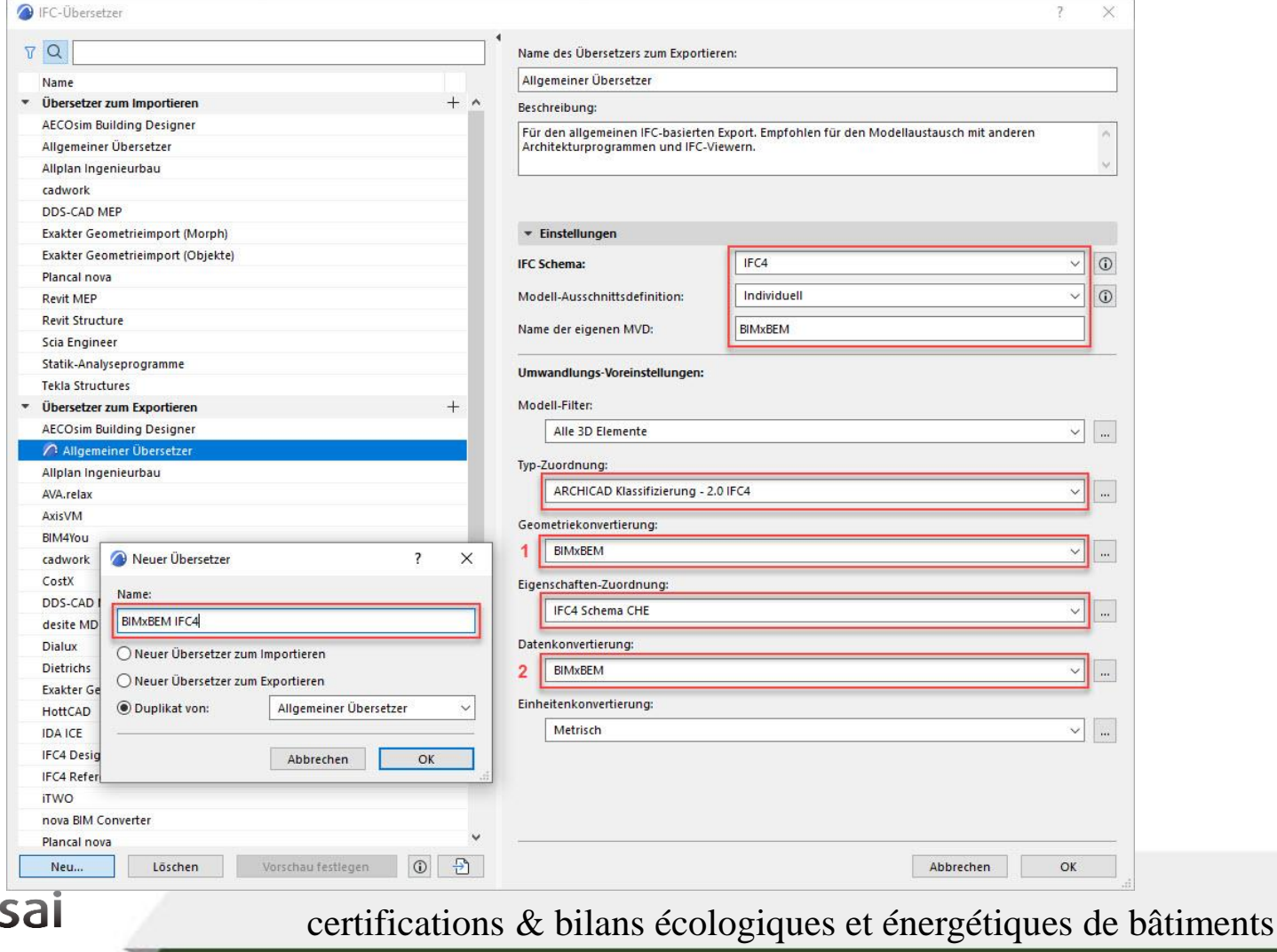

#### IFC Exportieren von Archicad(2/3)

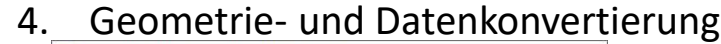

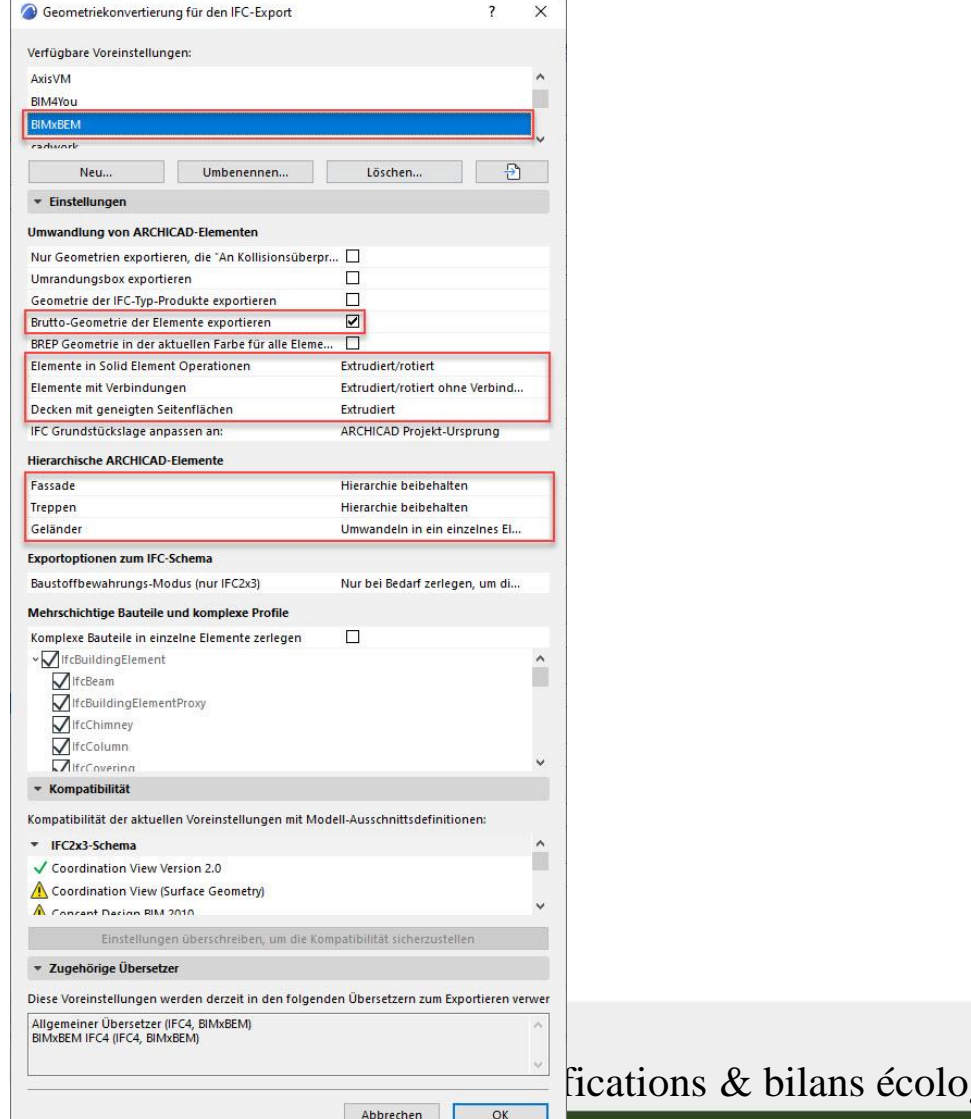

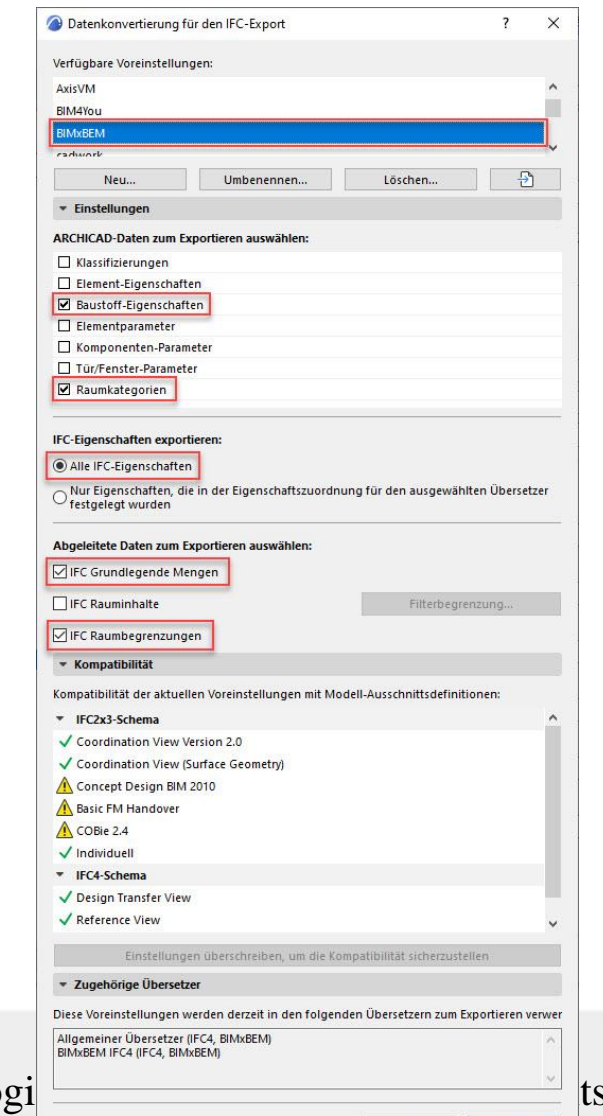

Abbrechen

OK

11

#### IFC Exportieren von Archicad(3/3)

4. Speichern im IFC Format, mit Option gesamtes Projekt und Übersetzer von Punkt 3.

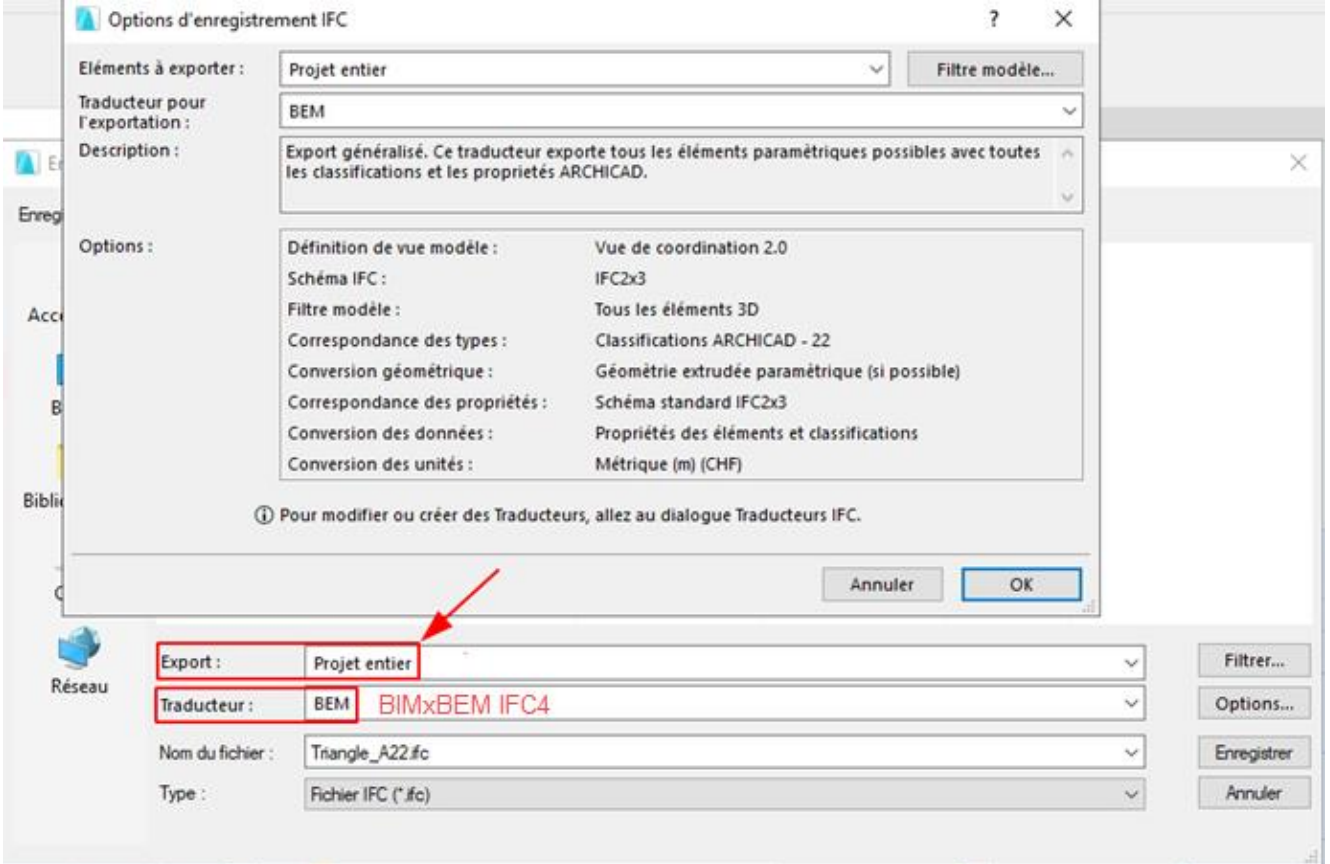

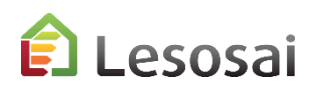

### IFC Exportieren von Revit 2022 (1/3)

- 1. Geometrie erstellen (Wände, Boden, Fenstern, Türe, usw.), Aufpassen innen und aussen Wände
- 2. Räume oder Zone erstellen
- 3. Klicken Sie auf der Registerkarte Analysieren auf Energieparameter. Wählen Sie im Modus Konstruktionselemente verwenden, klicken Sie unter Erweitert -> Andere Optionen auf Ändern. Wählen Sie in der Kategorie "Exportieren" die Option "Räume" oder "Räume" gemäß der im Punkt "Detaillierte Elemente prüfen" getroffenen Auswahl:

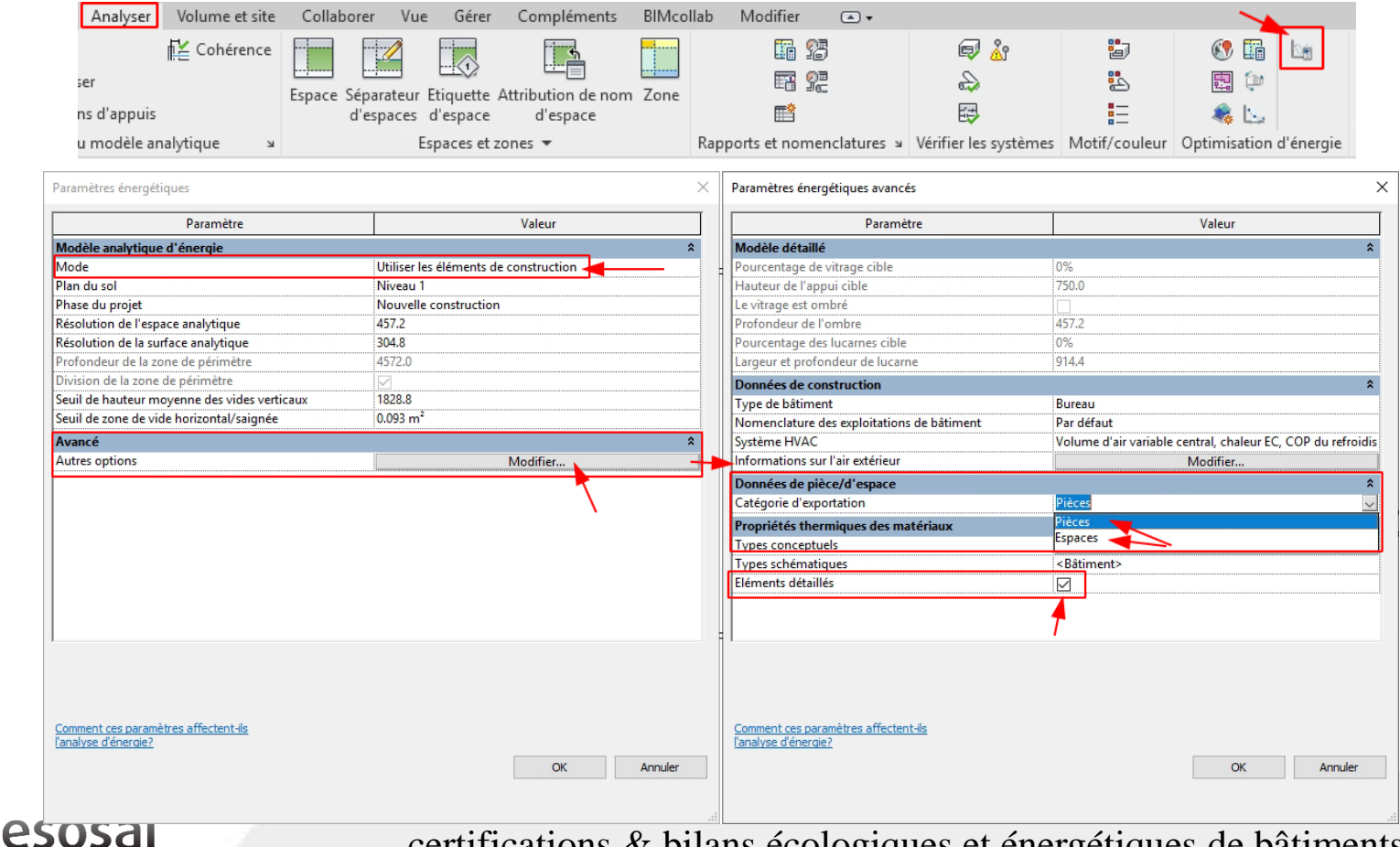

#### IFC Exportieren von Revit 2022 (2/3)

- 4. Speichern in vorzugsweise IFC 2x3 Format.
- 5. Für IFC Export : **Datei -> Export -> IFC -> Konfiguration ändern -> Wählen sie Datei Grösse Beschränkung die der 2. Ebene** :

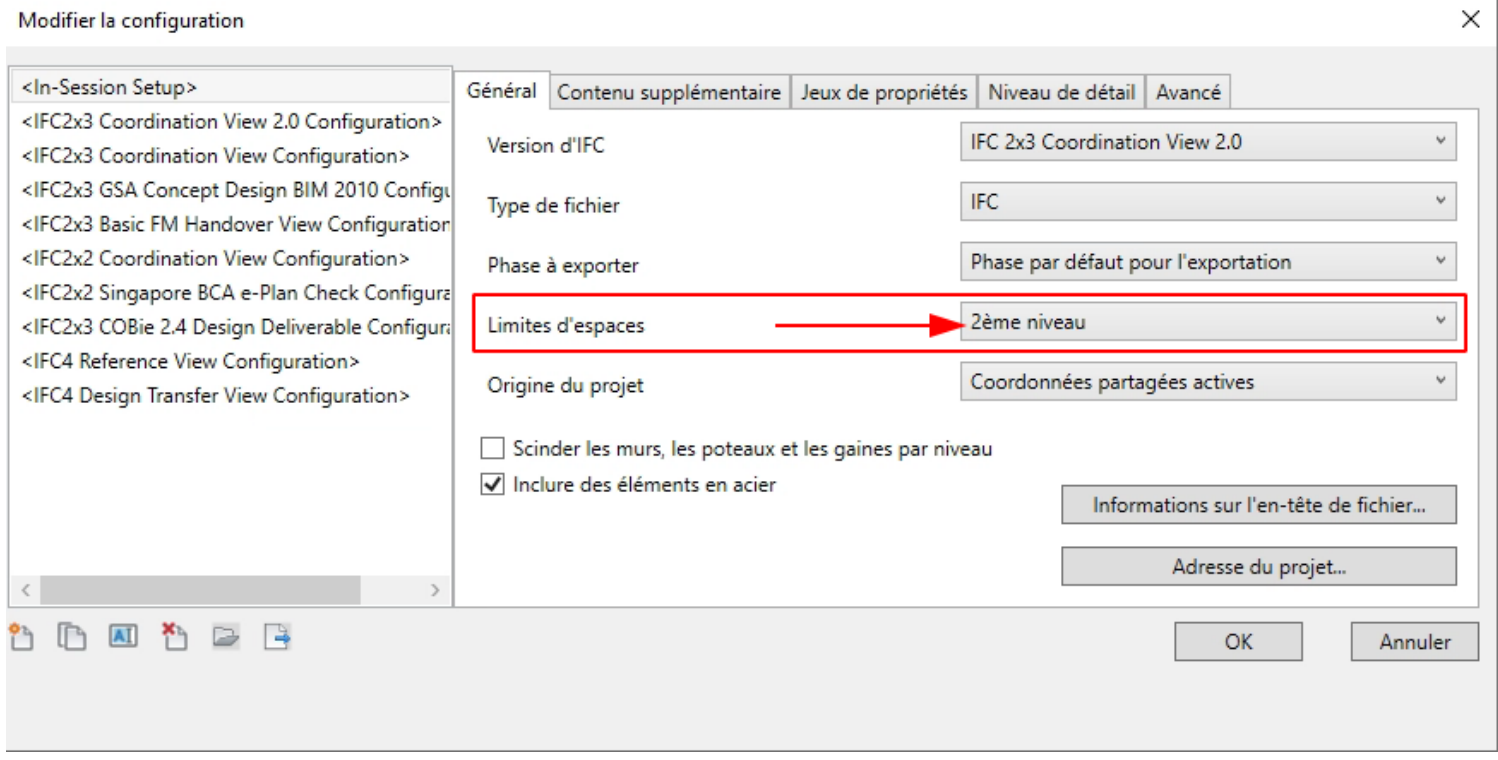

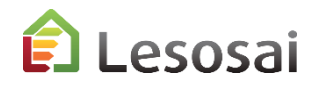

### IFC Exportieren von Revit 2023 (3/3)

- 1. Geometrie erstellen (Wände, Boden, Fenstern, Türe, usw.), Aufpassen innen und aussen Wände
- 2. Räume oder Zone erstellen
- 3. Klicken Sie auf der Registerkarte Analysieren auf Energieparameter.
- 4. Datei im Jason-Format, um die Einstellungen von Revit 2023 zu definieren:

[Conf\\_IFC\\_2x3\\_Lesosai.json](https://www.downloadsai.com/ifc/Conf_IFC_2x3_Lesosai.json)

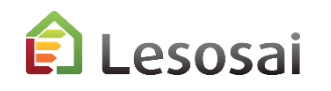

Seit der Version Plancal Nova 17 von 2023 ist es möglich, eine kompatible IFC-Datei für die Energieberechnungen zu exportieren. Mehrere Kunden haben dies erfolgreich getestet.

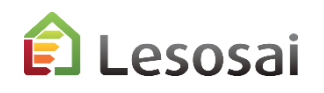

Wenn Sie beim Importieren in Lesosai den Fehler haben, dass die boundary fehlen, wurde der Export Ihrer IFC-Datei nicht mit den richtigen Optionen durchgeführt.

Wenn Sie die IFC-Datei mit Notepad öffnen, sollte sie die "Namen" enthalten: IfcRelSpaceBoundary und Ifcspace

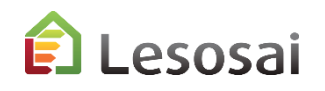

#### **Lesosai,** Importiert das **gbXML** Format

**Green Building XML** (**gbXML**) ist die Sprache für Gebäude, mit der Sie unterschiedliche 3D-Gebäudeinformationsmodelle (BIM) und Software für Architektur- / Ingenieuranalysen Informationen für BEM-Berechnungen miteinander austauschen können.

Kompatible Software:

- − Autodesk Revit (nativ)
- − Vectorworks (nativ)
- − ArchiCAD (ab Version 20 nativ)
- − SketchUp (plugin [gModeller](http://greenspacelive.com/site/index.php/index.php?option=com_content&view=article&id=58&Itemid=68))
- − DDS-CAD (nativ)
- − IES VE (natif: ohne plugin)
- − Freecad (nativ)
- − Rhino 3D/Grasshopper (nativ)

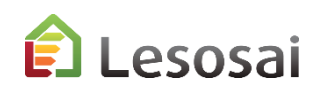

### Wärmebrücken - 1

Es ist wichtig, die Wärmebrücken gut zu definieren. Zur Erinnerung: Eine Wärmebrücke ist der Unterschied zwischen der Realität (A) und dem Energieberechnungsmodell (B). Beispiel:

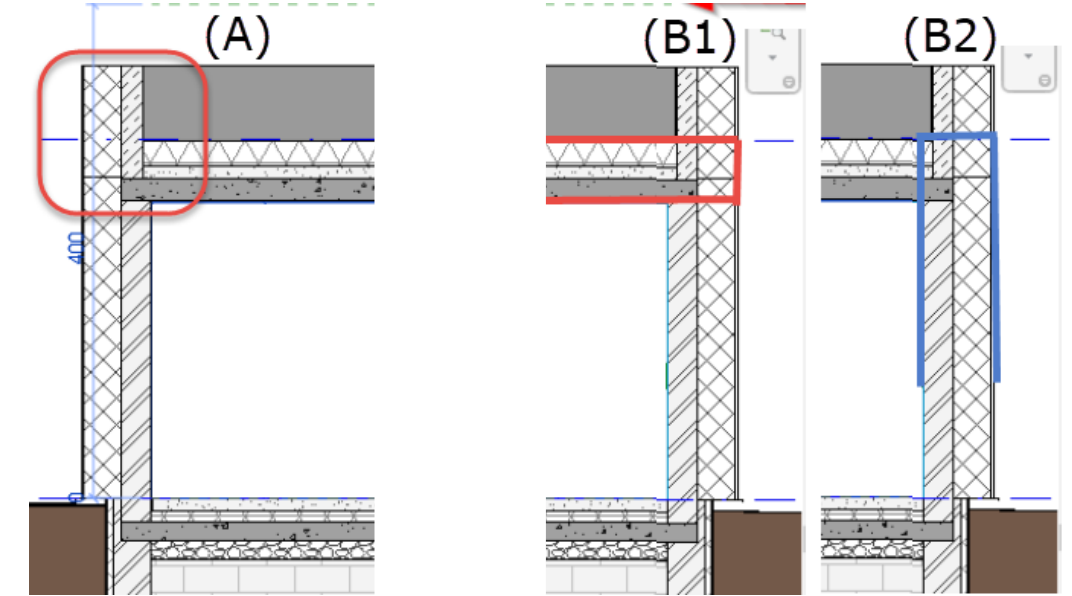

Um die Wärmebrücke gut definieren zu können, müssen Sie das Projekt und die Modellierung für die Energieberechnung verstehen.

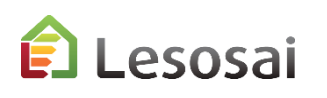

Während ihrer IFC oder gbXML Import in Lesosai, wir haben Hilfsmittel integriert um automatisch die Wärmebrücken zu generieren, die den Füßen von Fassaden, Brüstungen, Fenster- und Türkonturen entsprechen. Die anderen Wärmebrücken müssen manuell definiert werden.

Für die Verwendung der Korrekturfaktoren (PSI) haben Sie folgende Möglichkeiten:

- Verwendung des Wärmebrücken-Kataloges
- Kommunikation mit Flixo
- Werte manuell eingeben

Wir haben jährlich mehrmals Kurse über Flixo und den Austausch mit Lesosai.

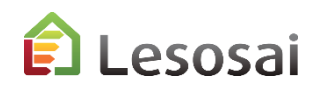

# **[Inhaltsverzeichnis](#page-1-0)**

## <span id="page-20-0"></span>2) Wizard, version 64bit

IFC, gbXML und BCF, Der IFC-Import ist nur mit der 64-Bit-Version von Lesosai möglich.

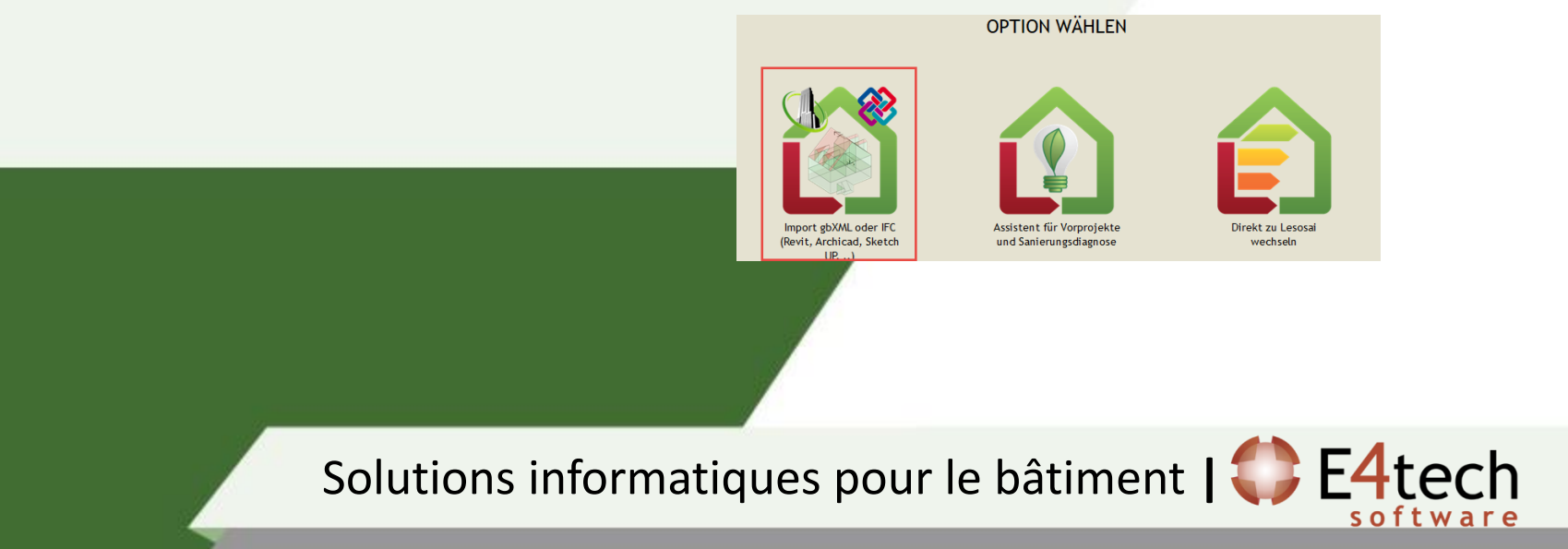

#### A) 3D Visualisierungsart

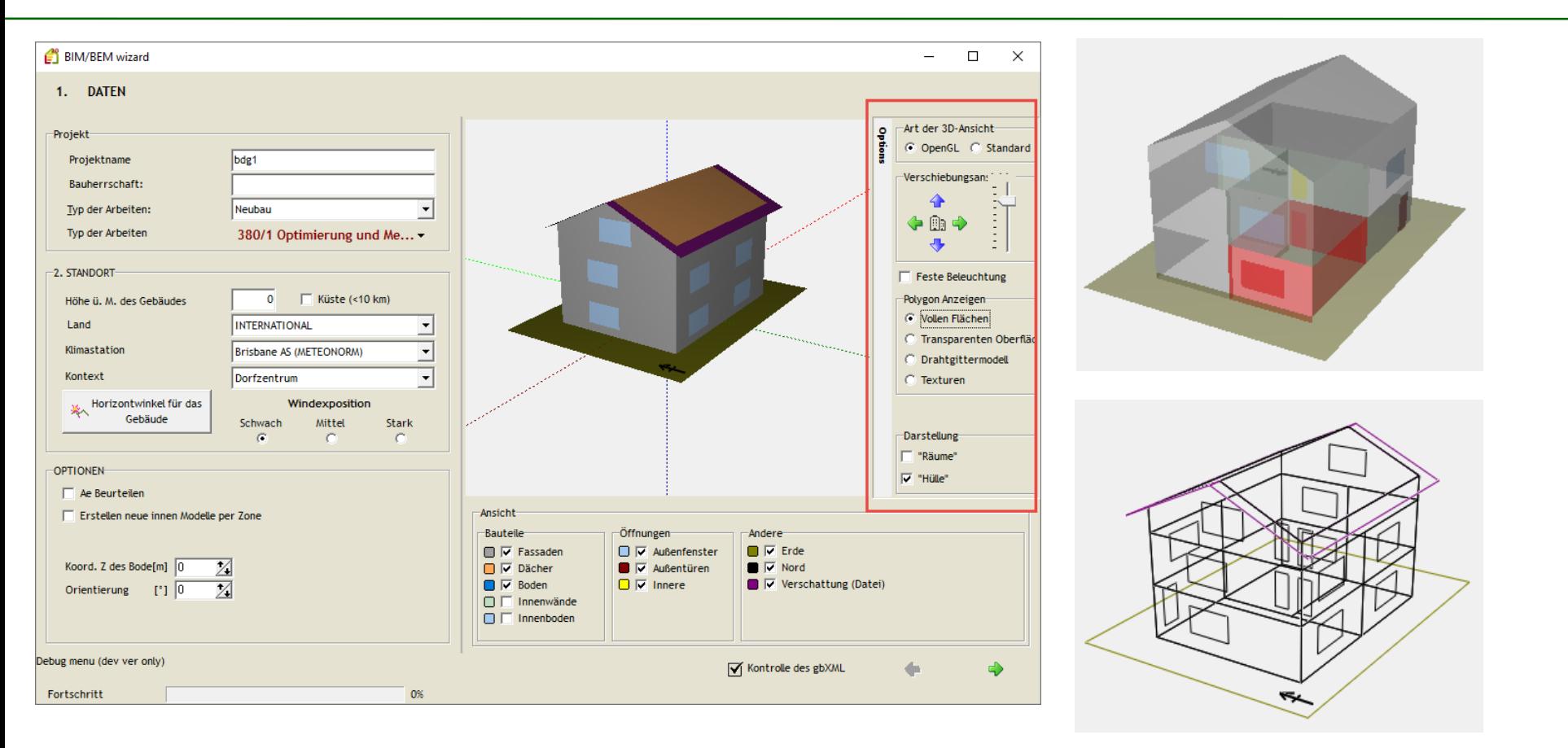

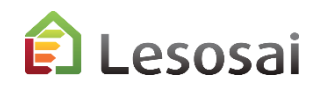

### B) Daten, Standort, Horizontwinkel, Optionen, …

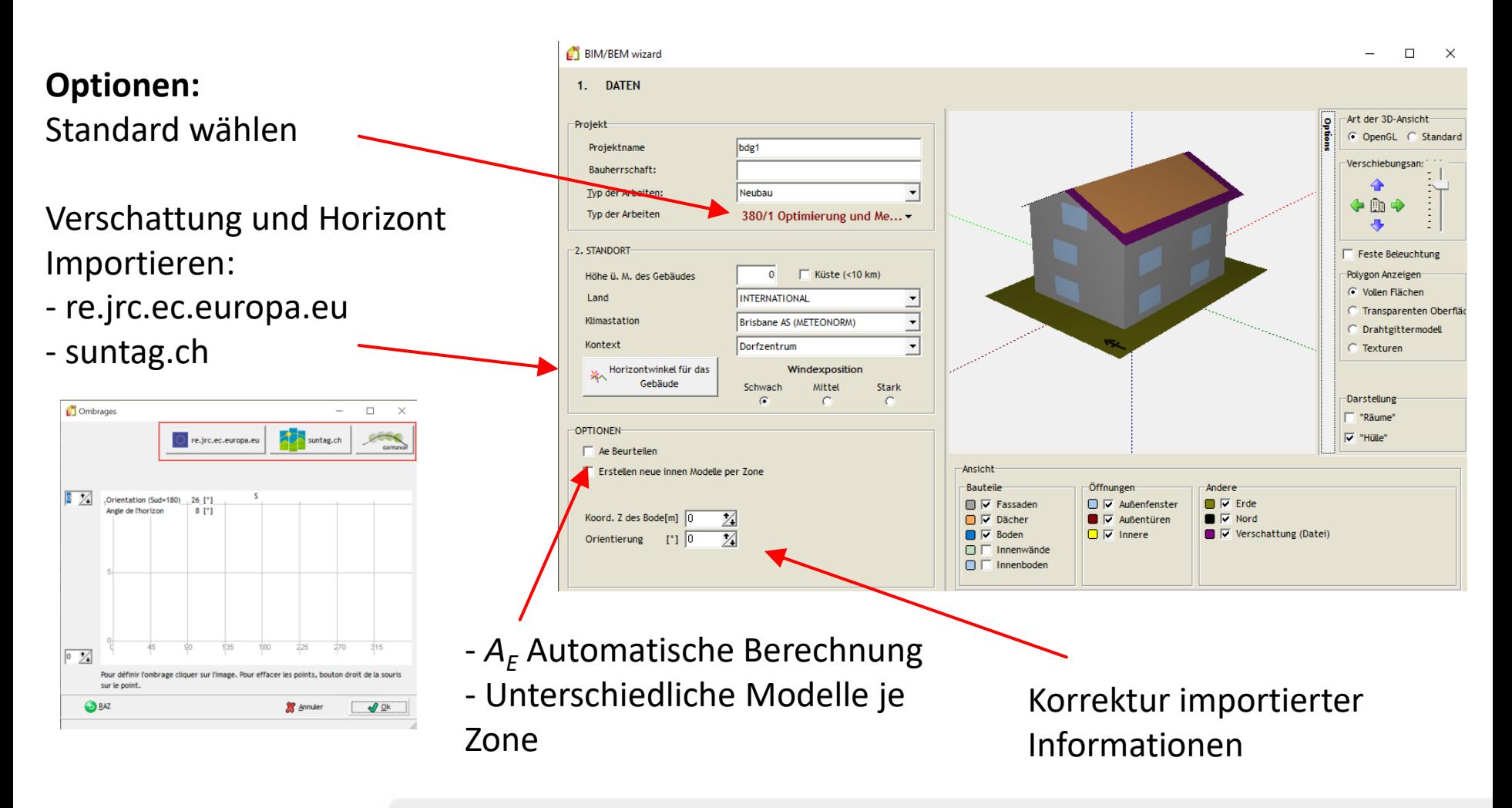

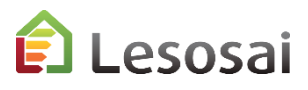

### C) Zonen und Gruppen

Zonen definieren, falls nicht bereits aus Import ersichtlich:

1) Die Zonen erstellen (1 Gruppe wird automatisch erstellt weitere können hinzugefügt werden)

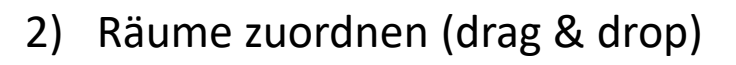

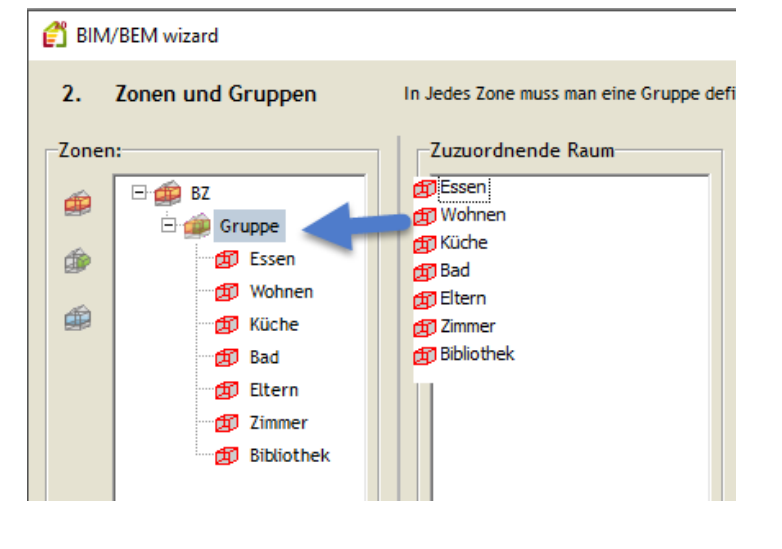

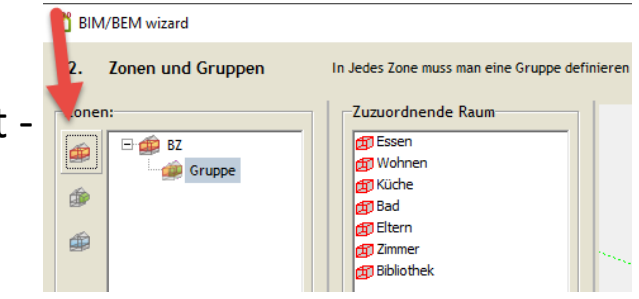

3) Zone ändern (Recht-Click)

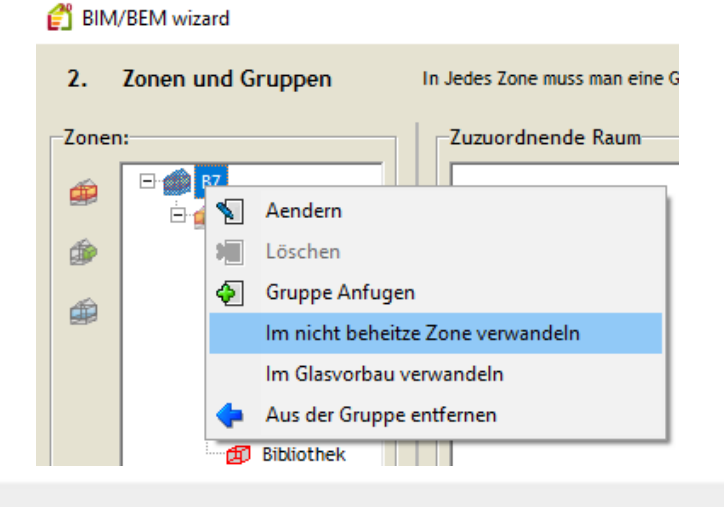

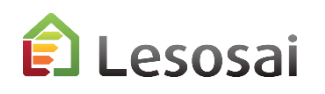

### D) Bauteile - 1

Definition von Bauteilen (falls nicht bereits aus Import vorhanden)

Bauteile:

- gemäss Hersteller
- Nutzereingabe
- gemäss Lesosai Datenbank

Am unteren Bildschirmrand stehen Ihnen mehrere Verwaltungsoptionen zur Verfügung.

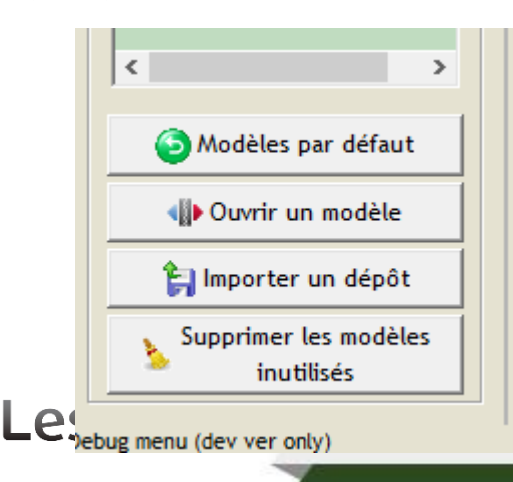

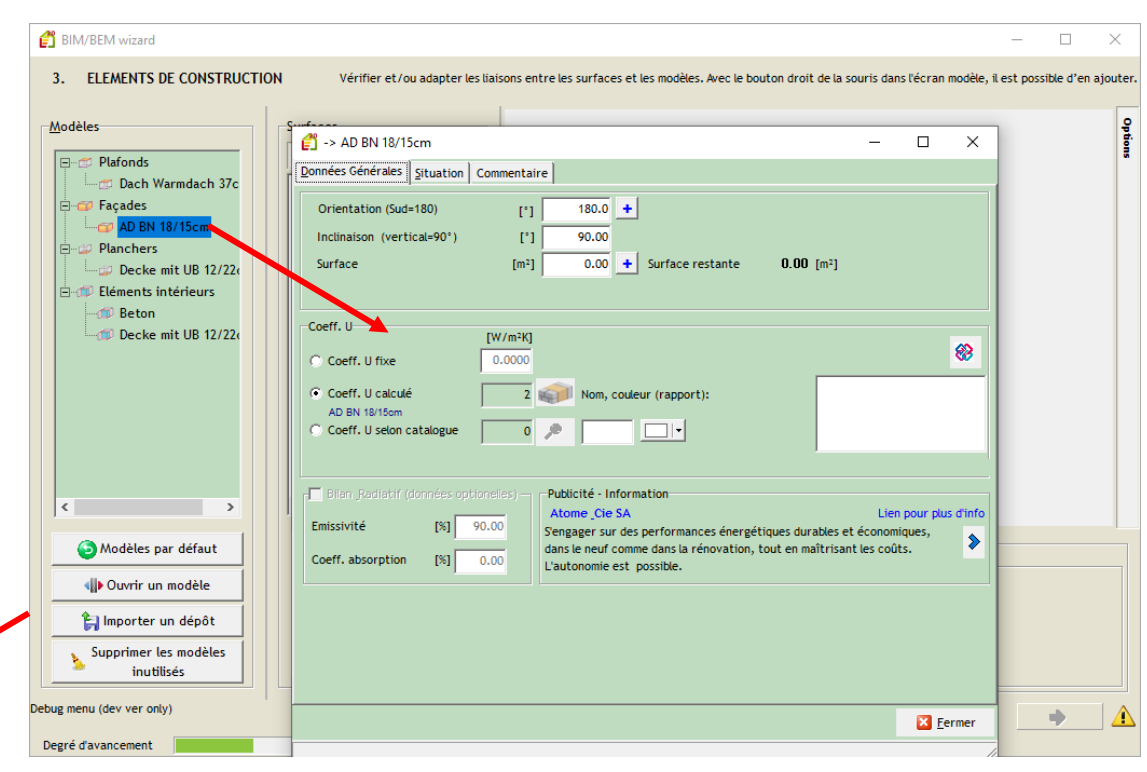

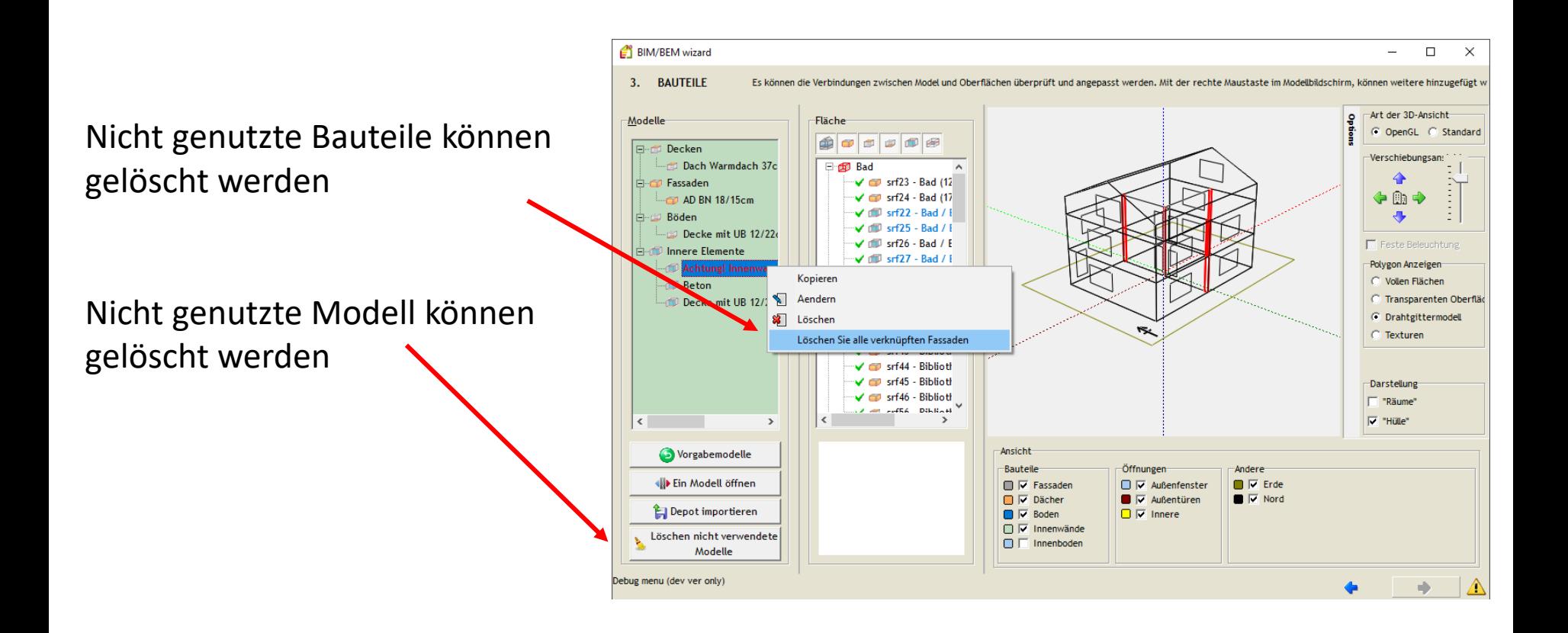

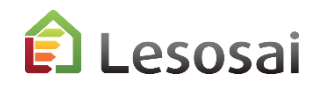

### F) Tür und Fenster

#### Die Fenster werden nach Modell und Raum angezeigt:

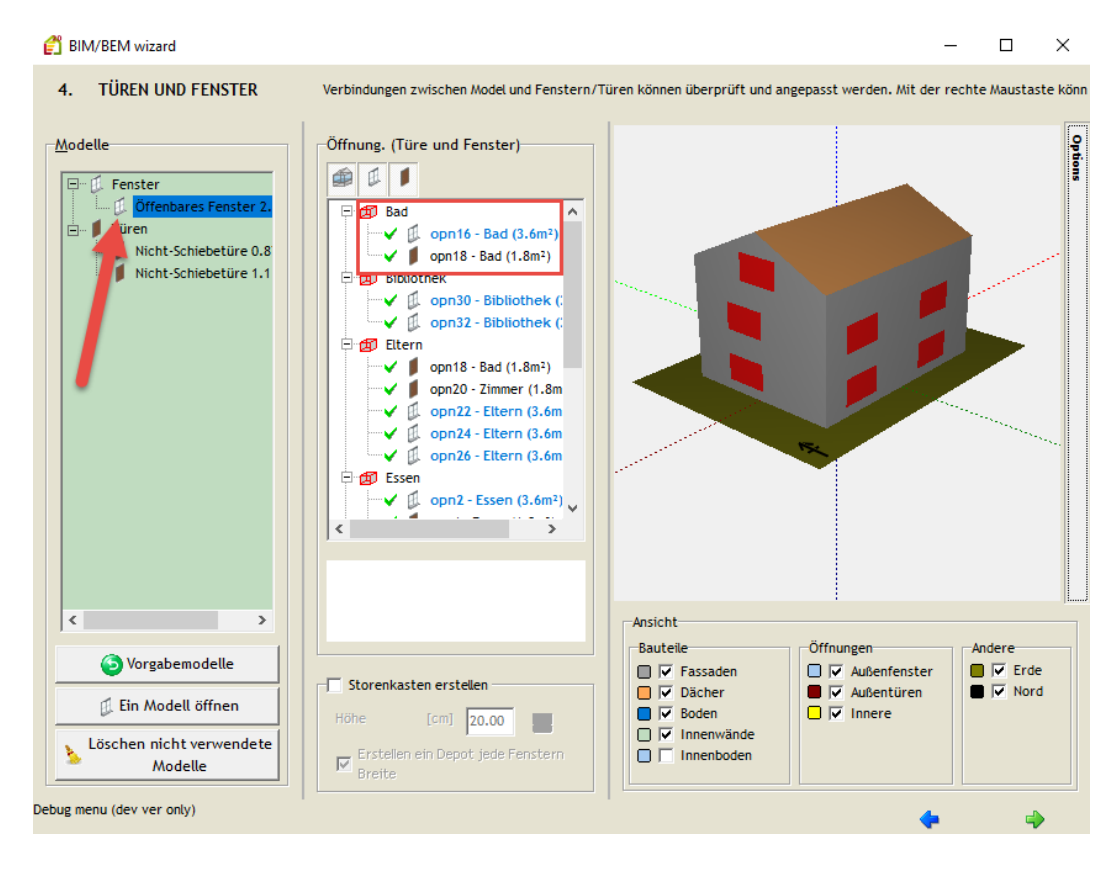

#### 1) Fenster und Verglasungsdatenbank:

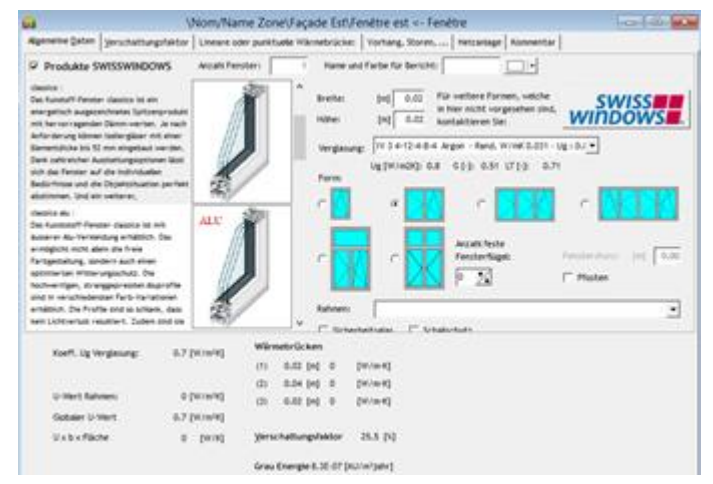

#### 2) Wärmebrücke BFE Katalog:

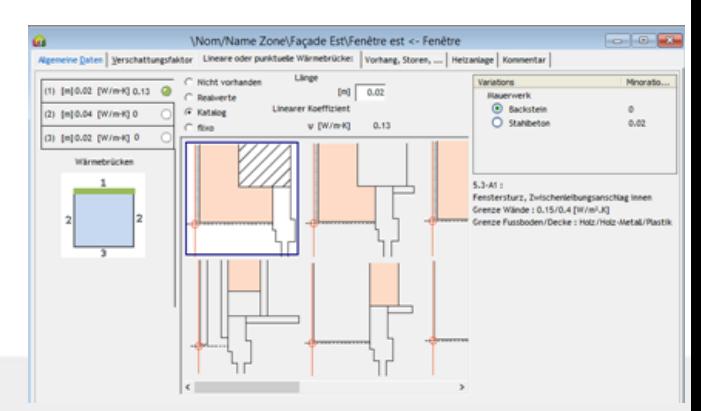

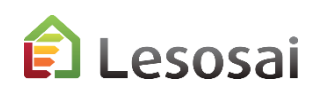

### G) Storenkästen

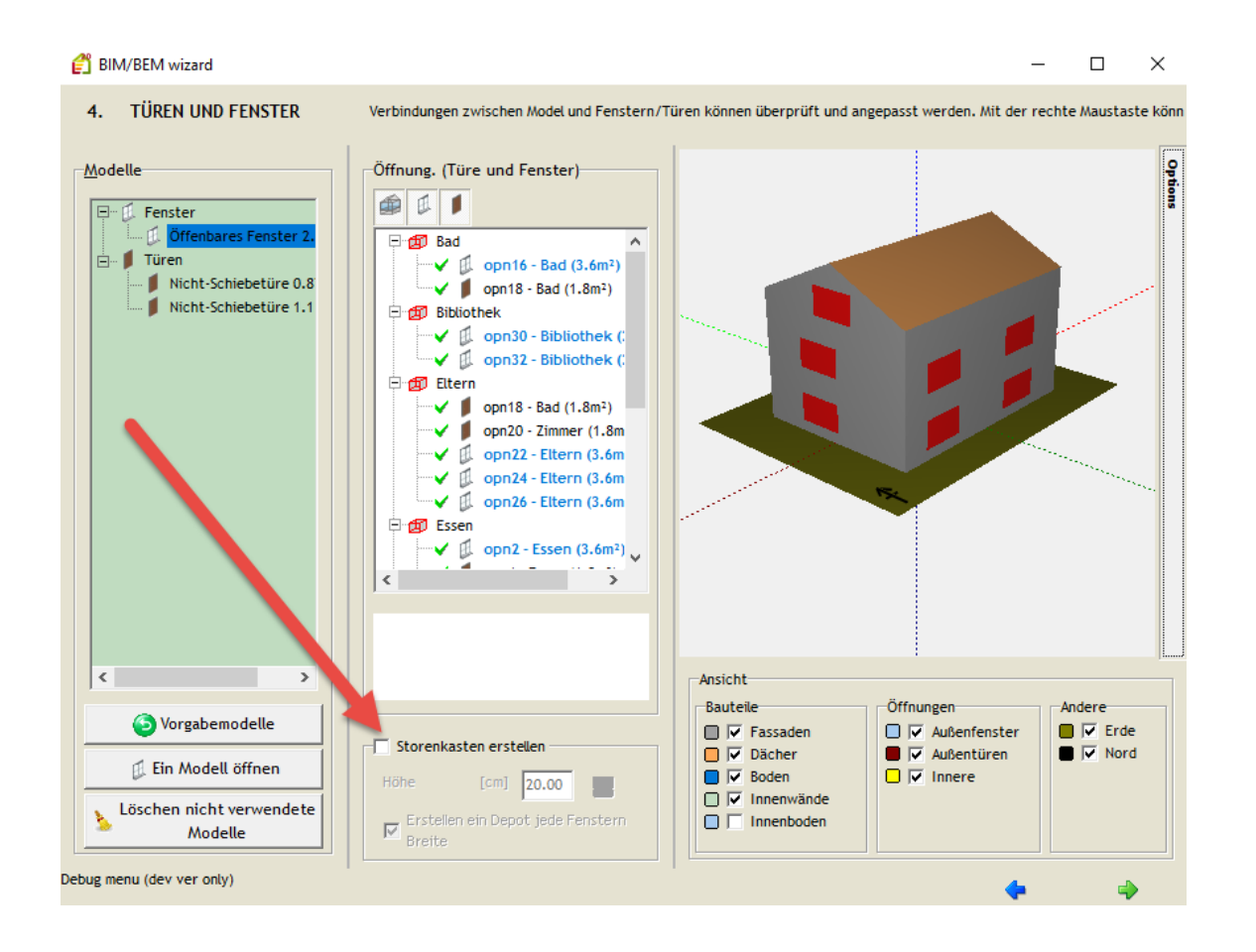

Automatisch Storenkästen aufgrund Fenstergrösse.

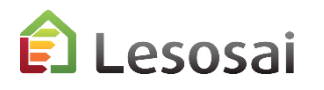

### H) Wärmebrücken

#### Automatische Erstellung für Fassadenumriss und Vorsprünge

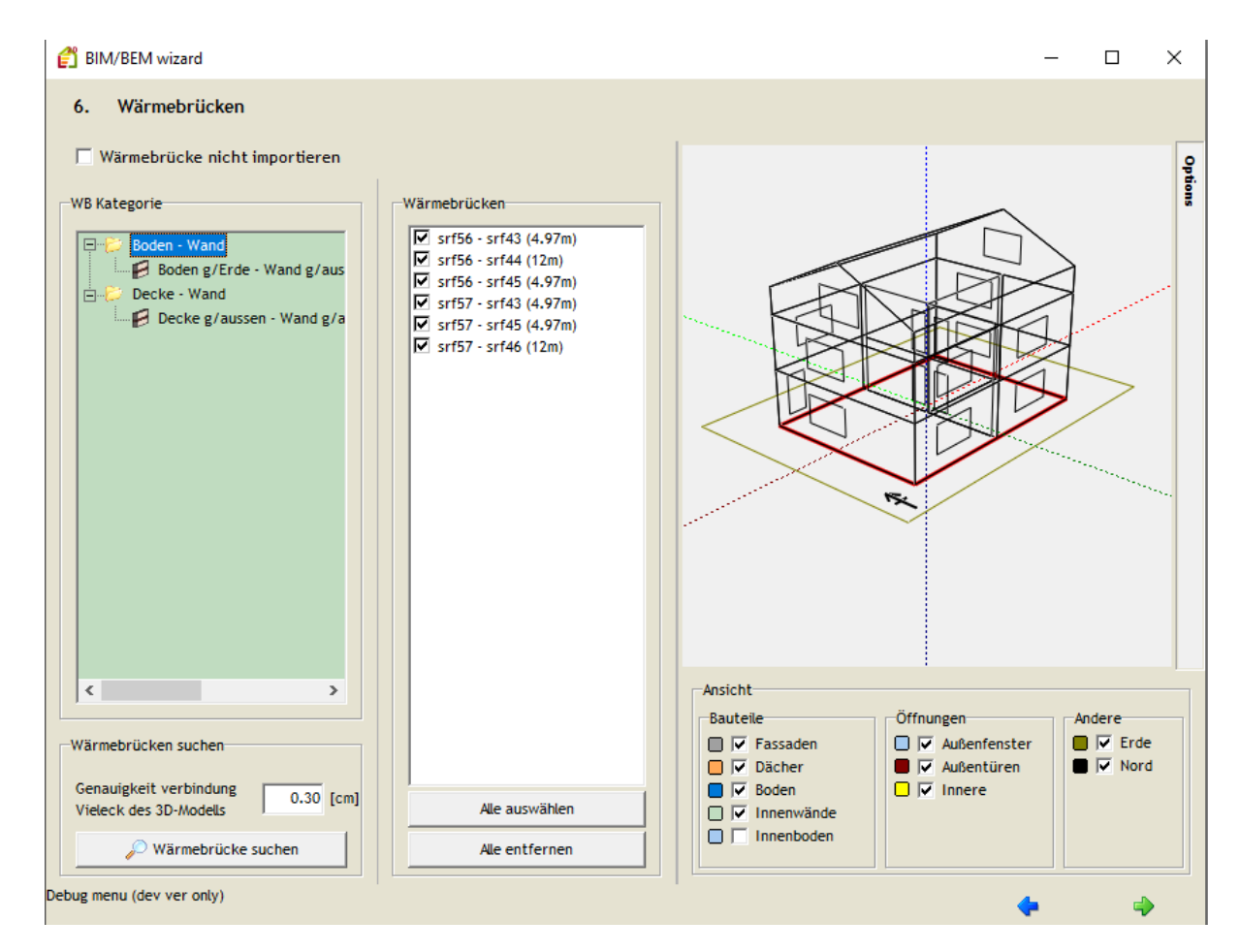

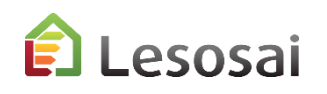

#### I) Verschattung

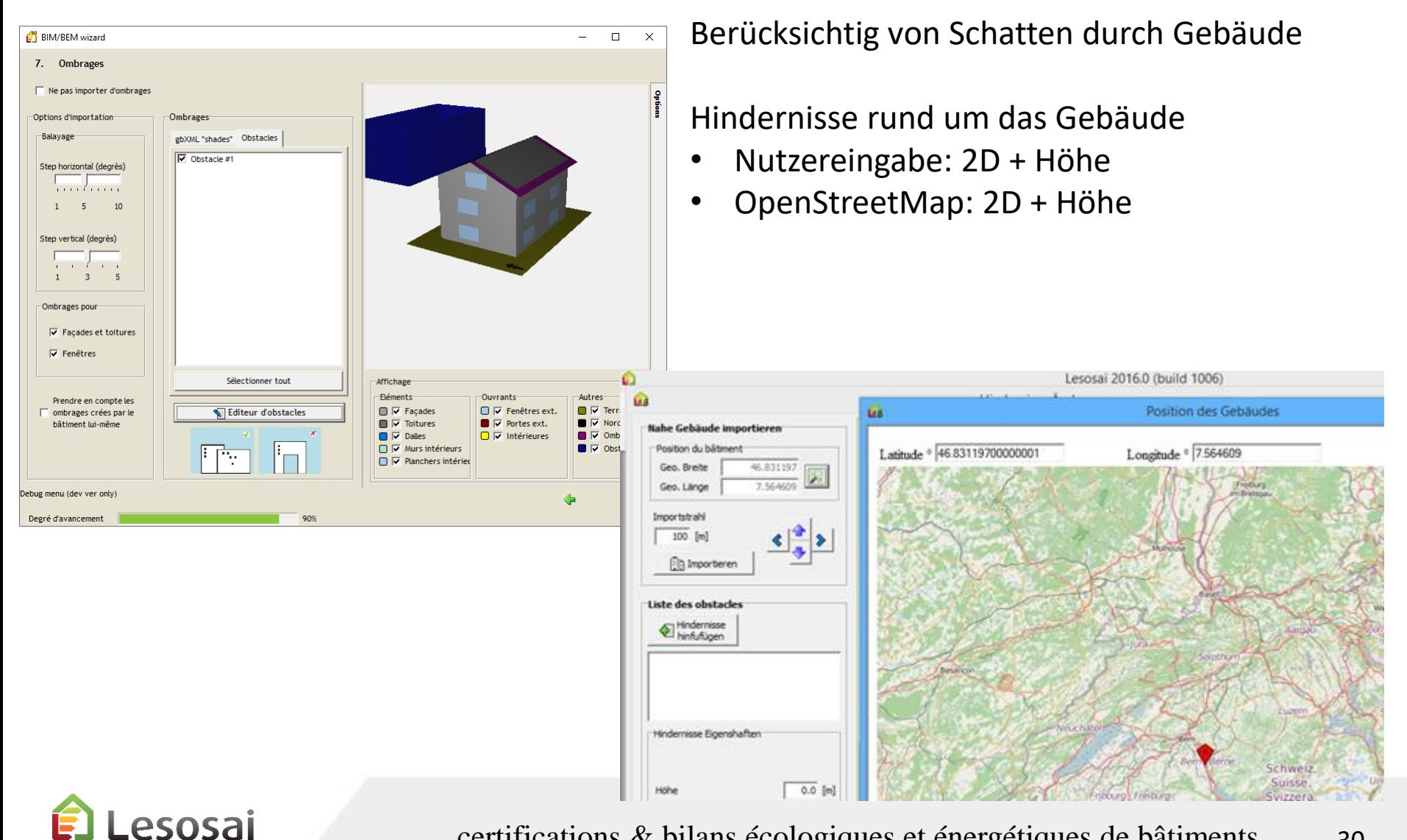

certifications & bilans écologiques et énergétiques de bâtiments

30

#### In Lesosai bearbeiten

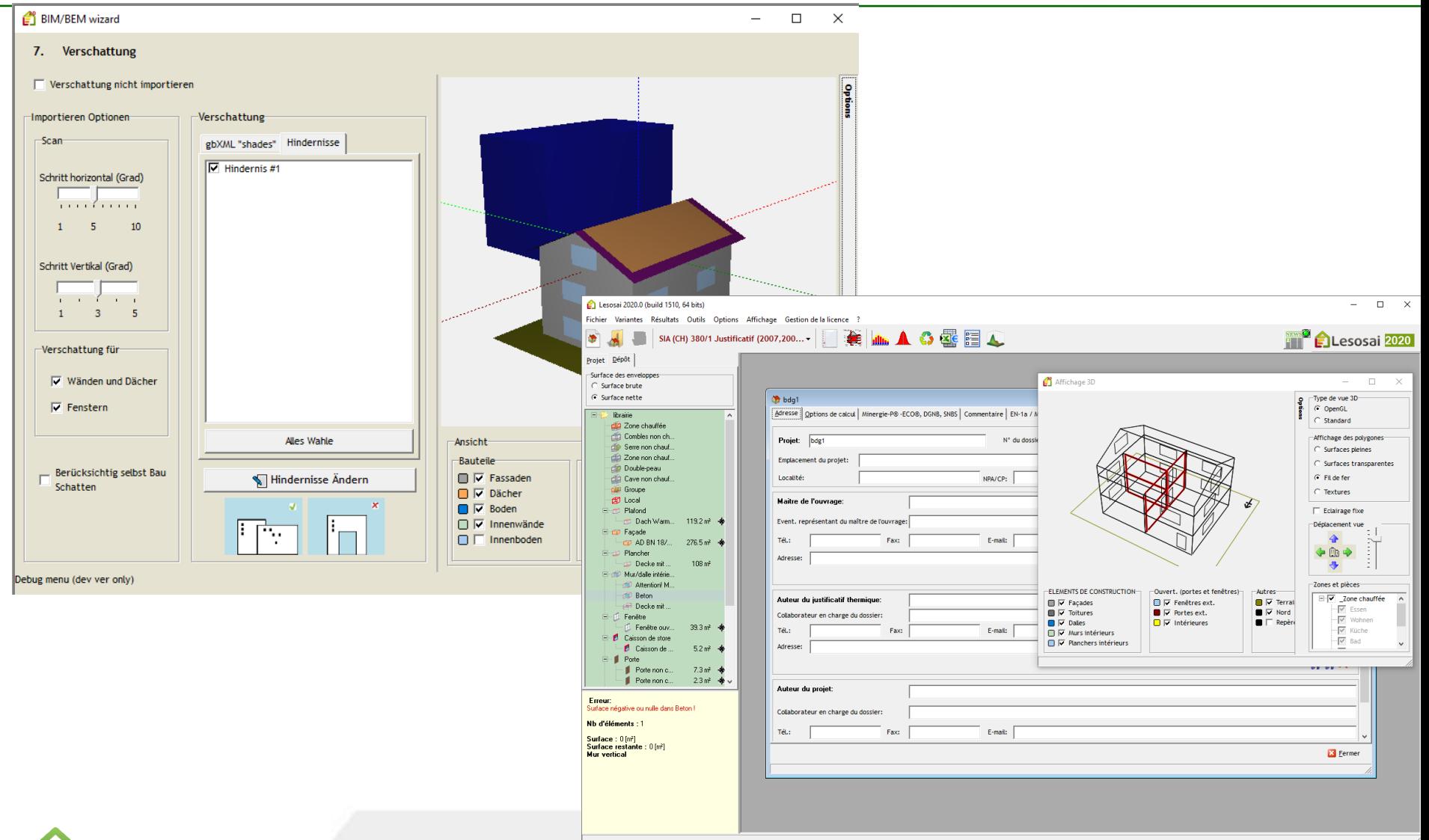

**E** Lesosai

Angesichts der Komplexität der Projekte, müssen Sie beim Import nach Lesosai einige kleine manuelle Korrekturen vornehmen, z. B. parasitären Wänden:

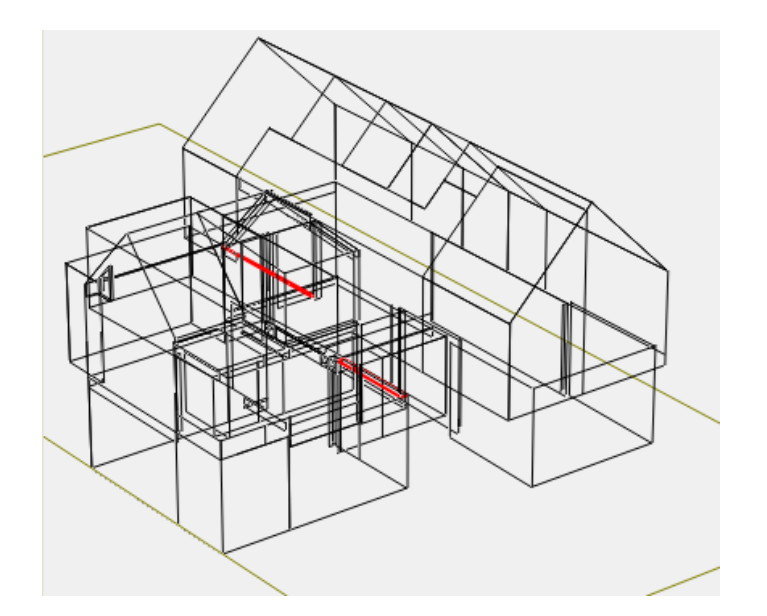

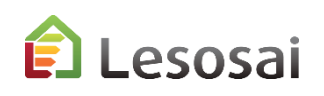

#### BCF Exportieren – nur mit IFC

Am Ende können Sie die wichtigen Informationen im BCF-Format an den BIM-Manager oder an den Architekten senden. Besonders Angaben für:

- Räume
- **Bauteile**

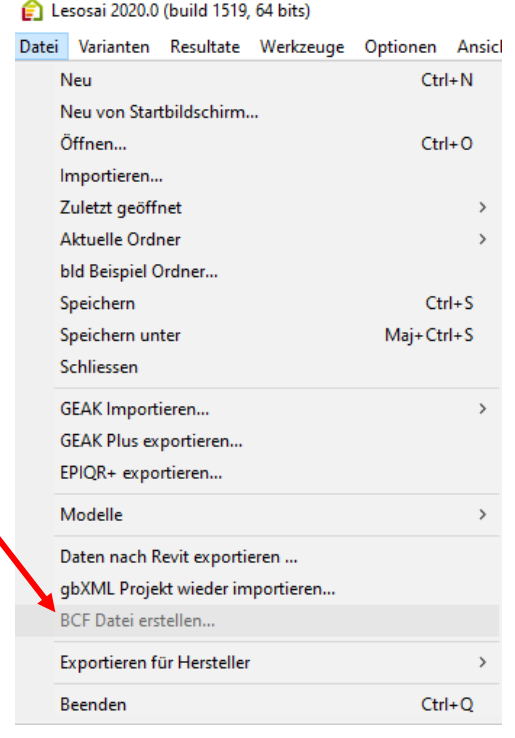

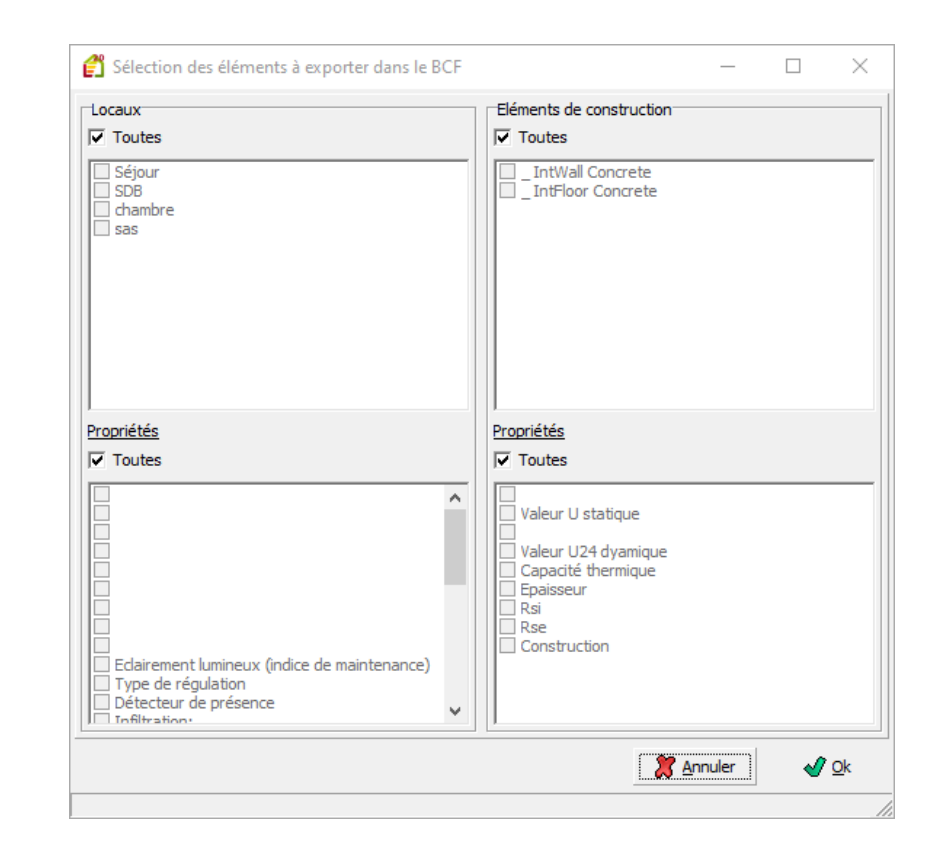

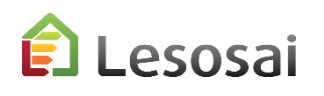

#### Ende der Import Anleitungen

• Wegen der großen Anzahl von Elementen, arbeiten Sie am besten mit dem «Depot»

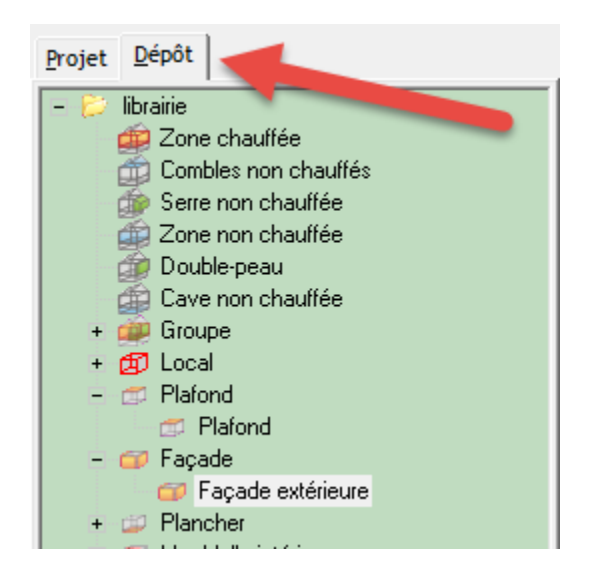

- Überprüfen Sie die Energie-Bezugsfläche
- Überprüfen Sie die Werte auf Verluste nach dem Erde

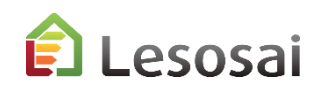

# **[Inhaltsverzeichnis](#page-1-0)**

### <span id="page-34-0"></span>3) Wizard, 32Bit Version

#### Nur für den gbXML-Import.

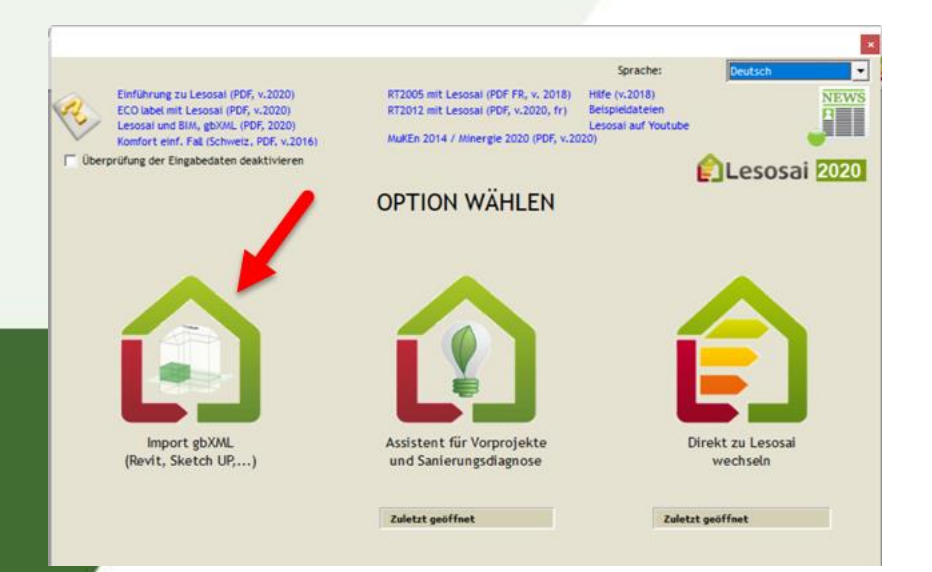

Solutions informatiques pour le bâtiment  $\prod_{s \text{ of two tree}}$ 

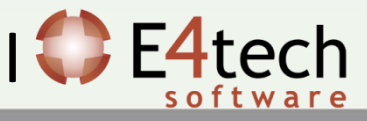

#### Daten und Optionen

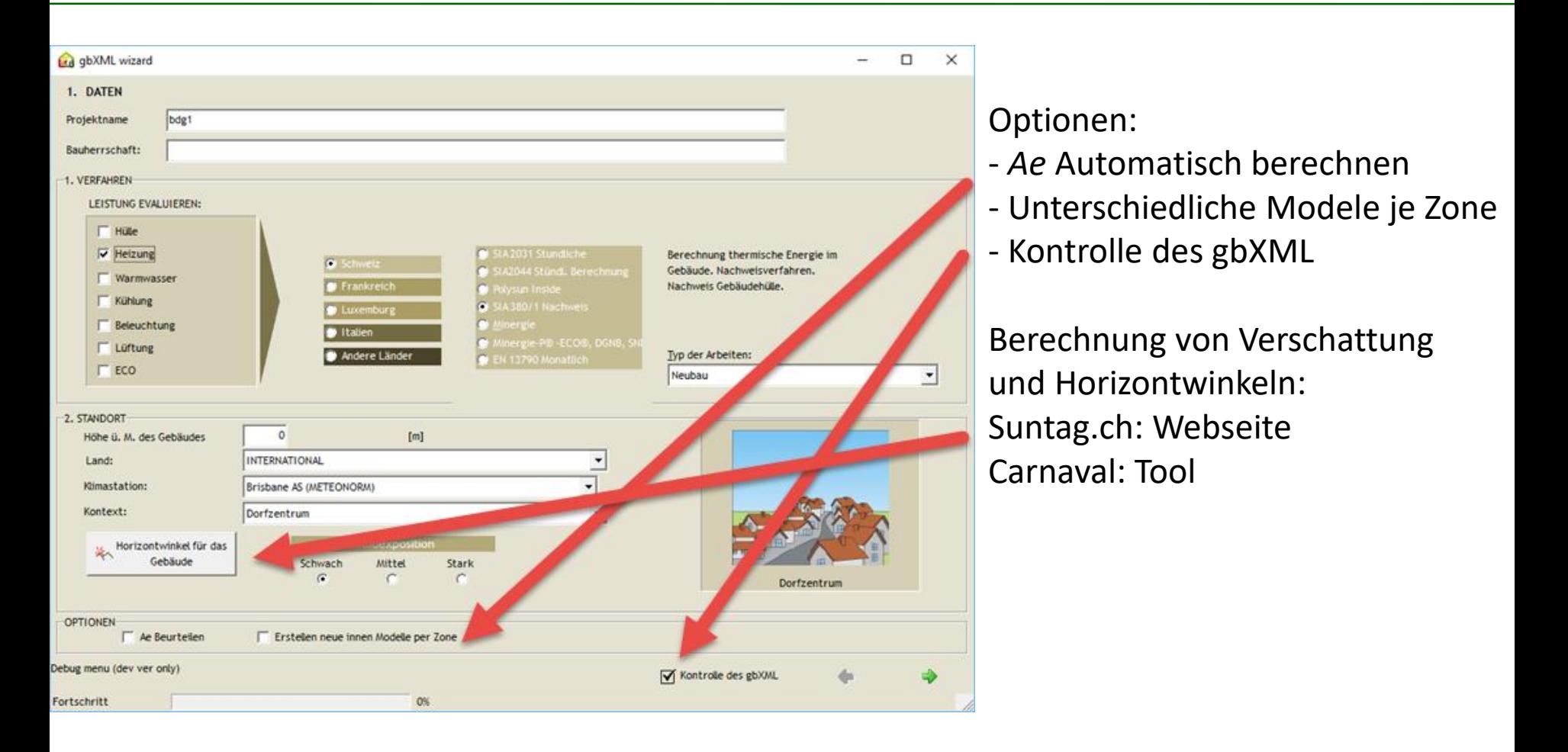

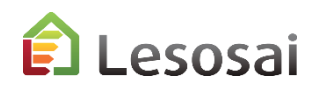
### Zonen und Gruppen

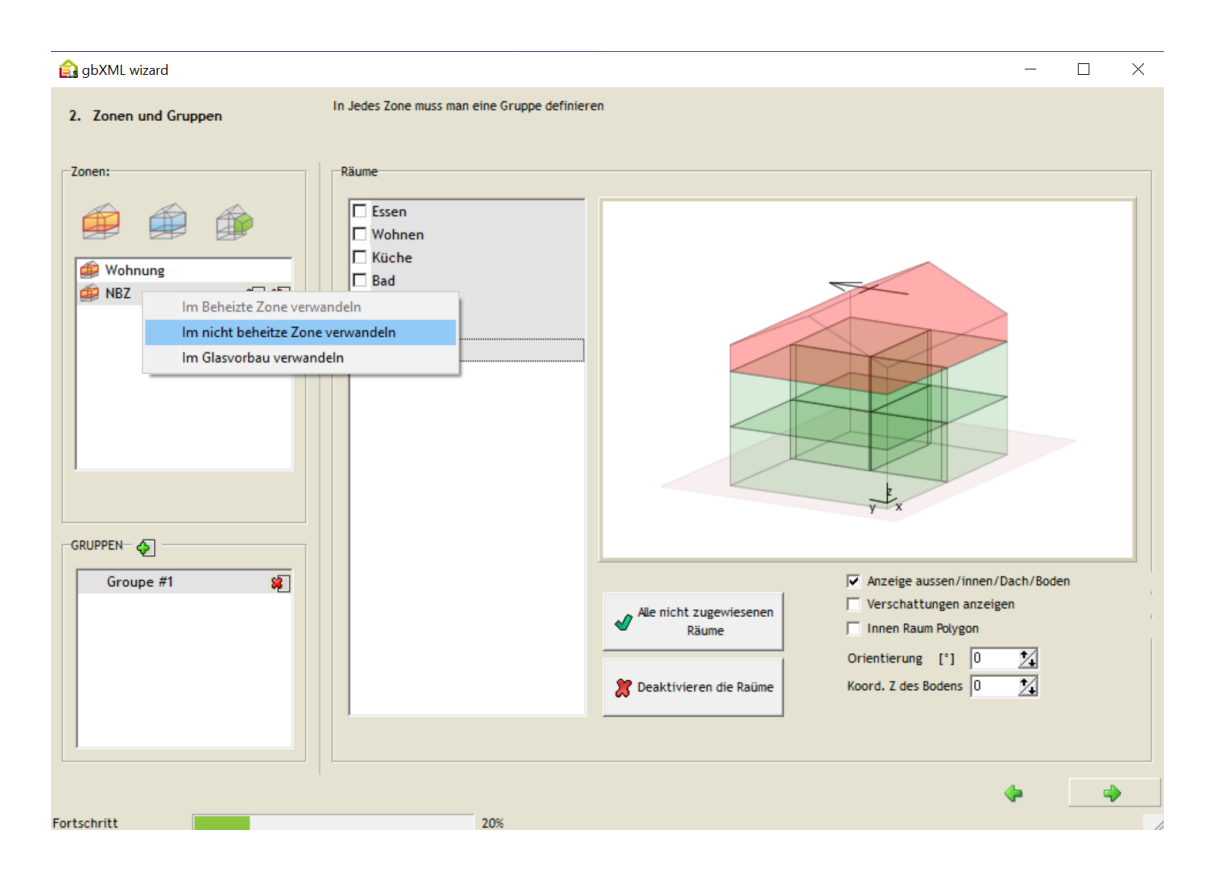

Zonen definieren (falls nicht bereits aus gbXML-Import vorhanden)

Definition beheizter und unbeheizter Zonen (sofern nicht bereits im gbXML definiert). Die Definition kann gewechselt werden.

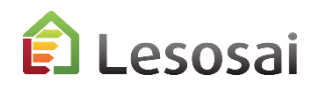

### Bauteile

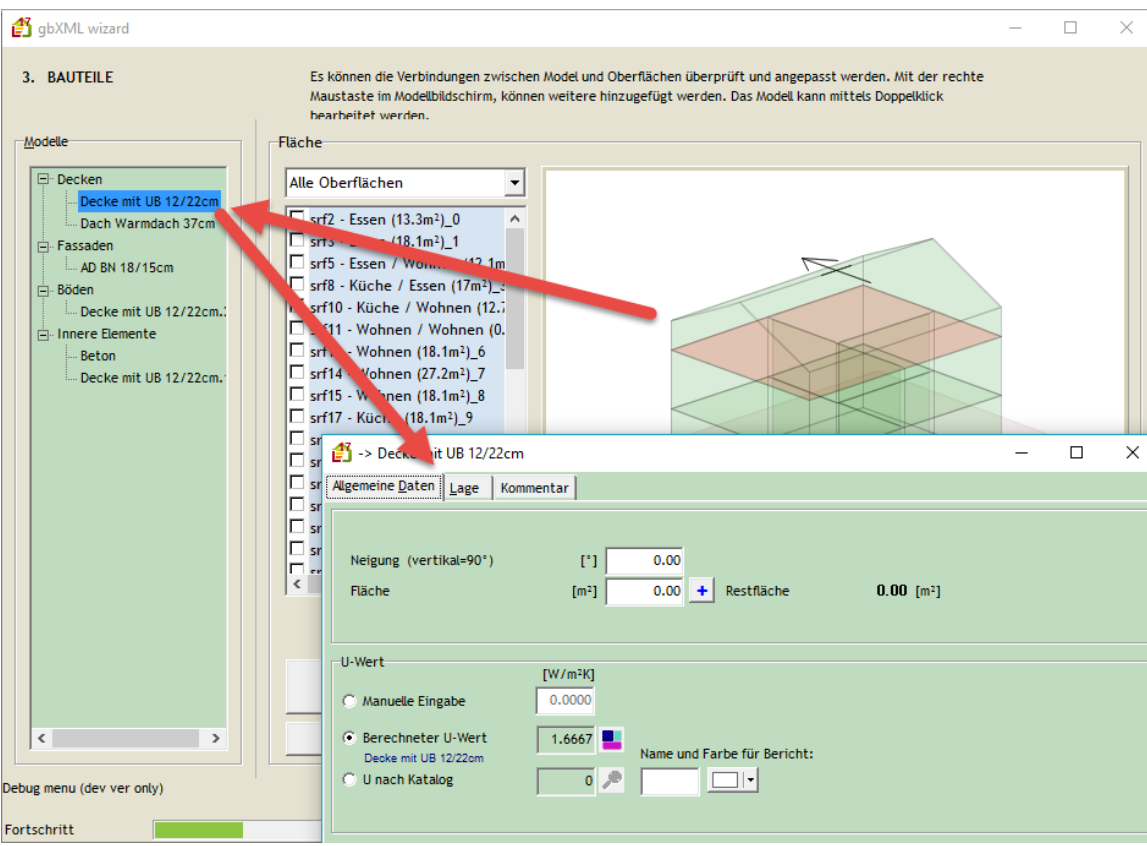

Definition der Bauteile (falls nicht bereits aus Import vorhanden)

#### Bauteile:

- gemäss Hersteller
- Nutzereingabe
- gemäss Lesosai-Datenbank

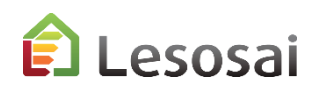

# Bauteile - 2

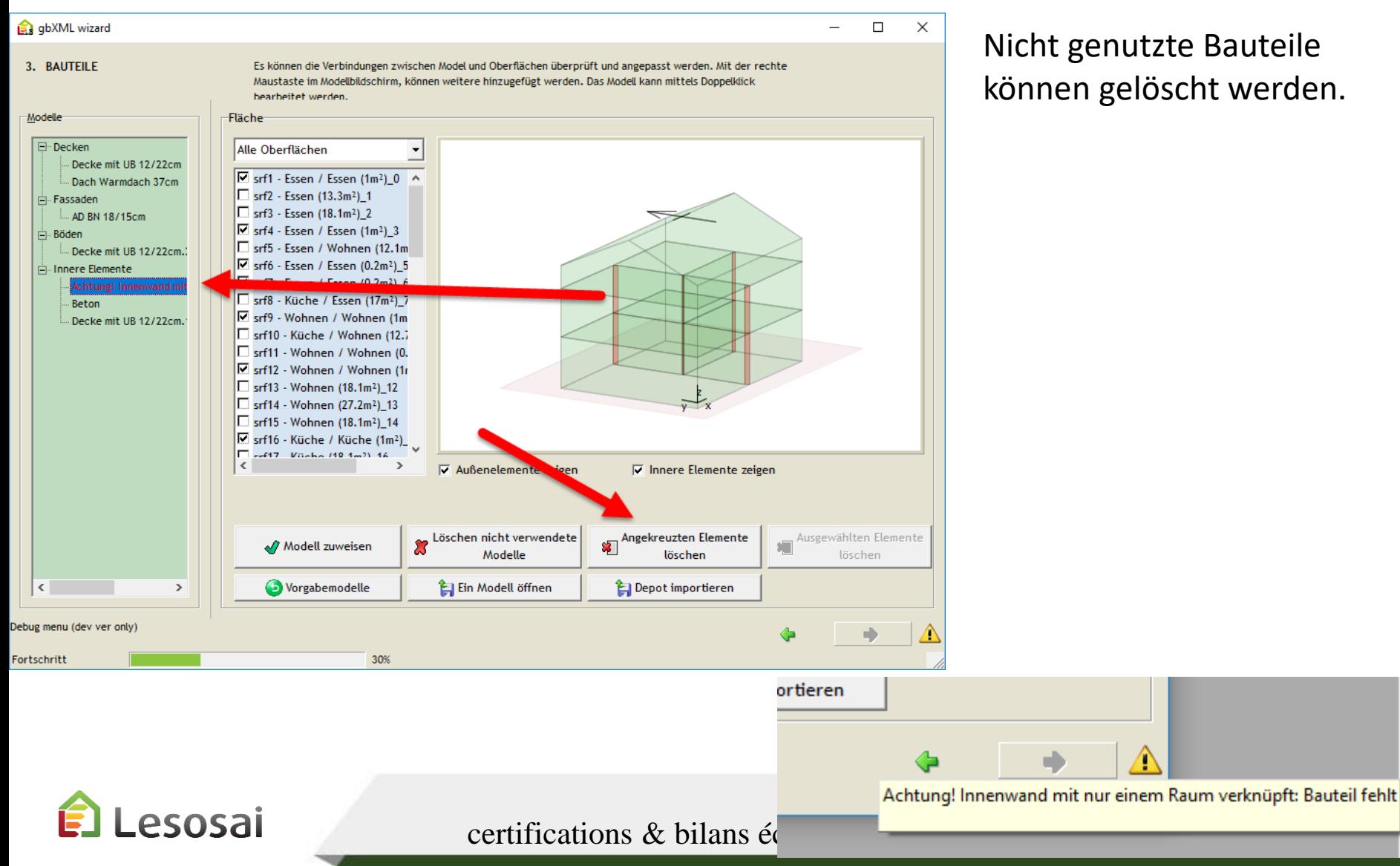

Nicht genutzte Bauteile können gelöscht werden.

### Türen und Fenster

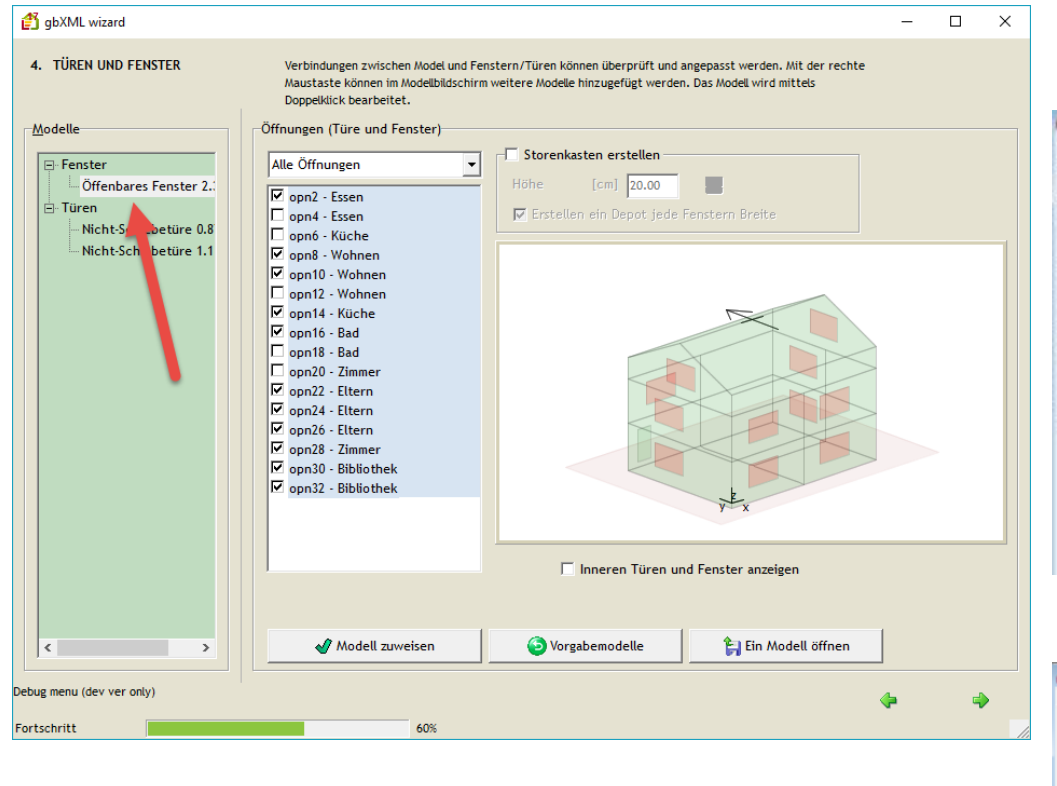

#### Datenbank

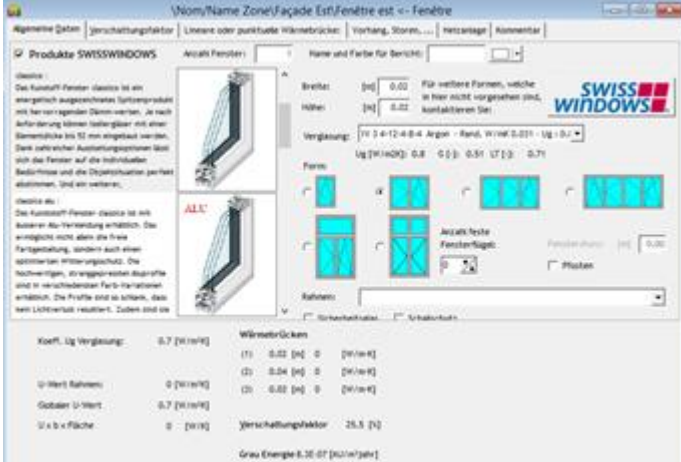

#### Wärmebrückenkatalog

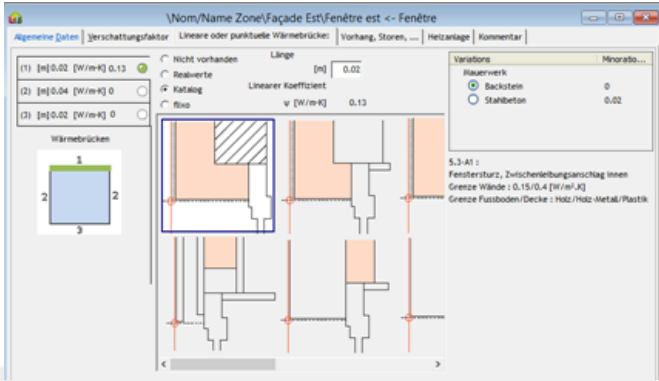

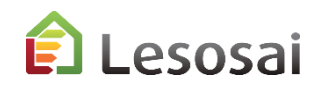

### Storenkästen

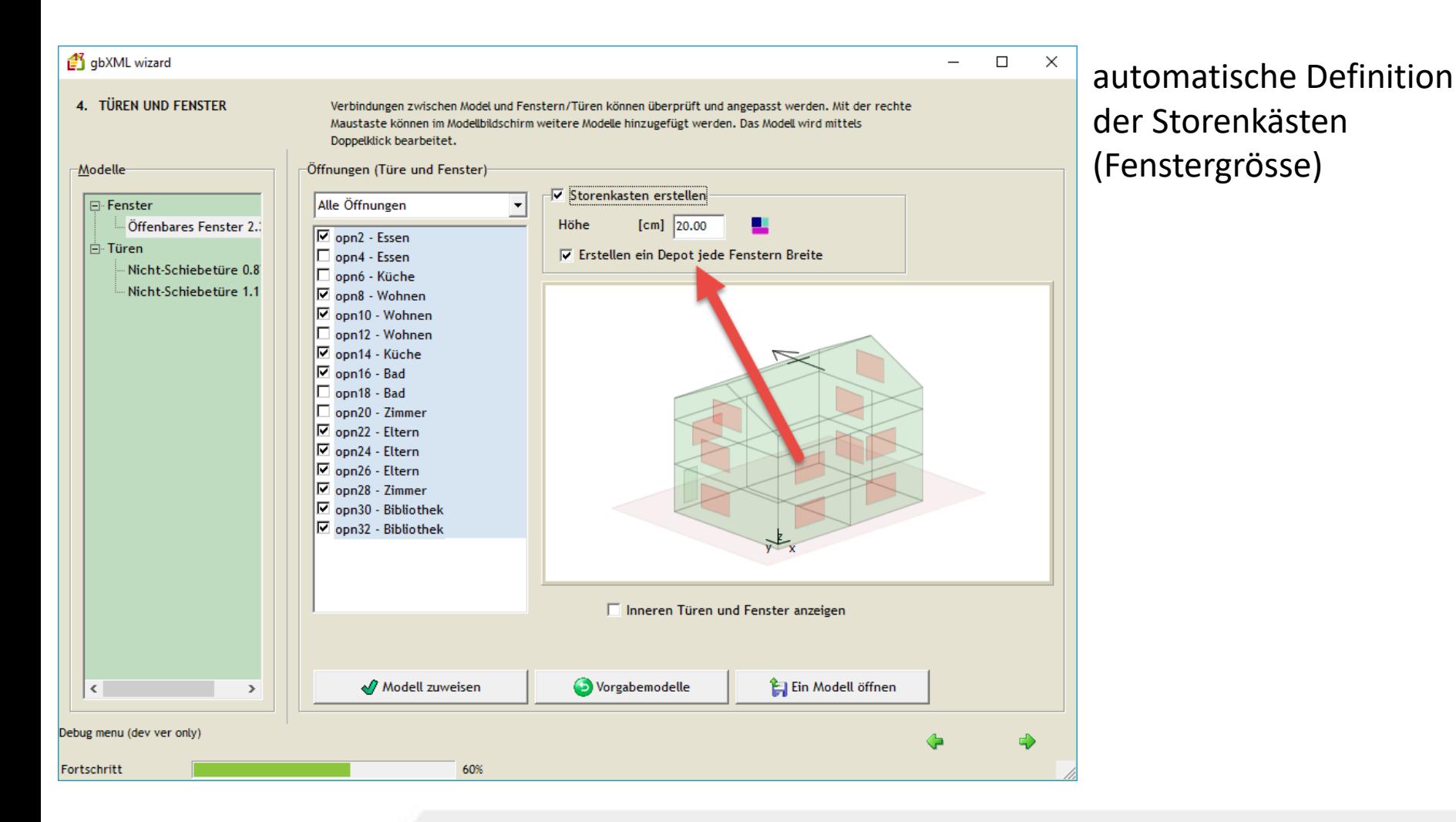

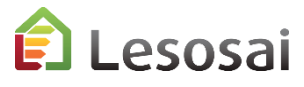

### Wärmebrücken

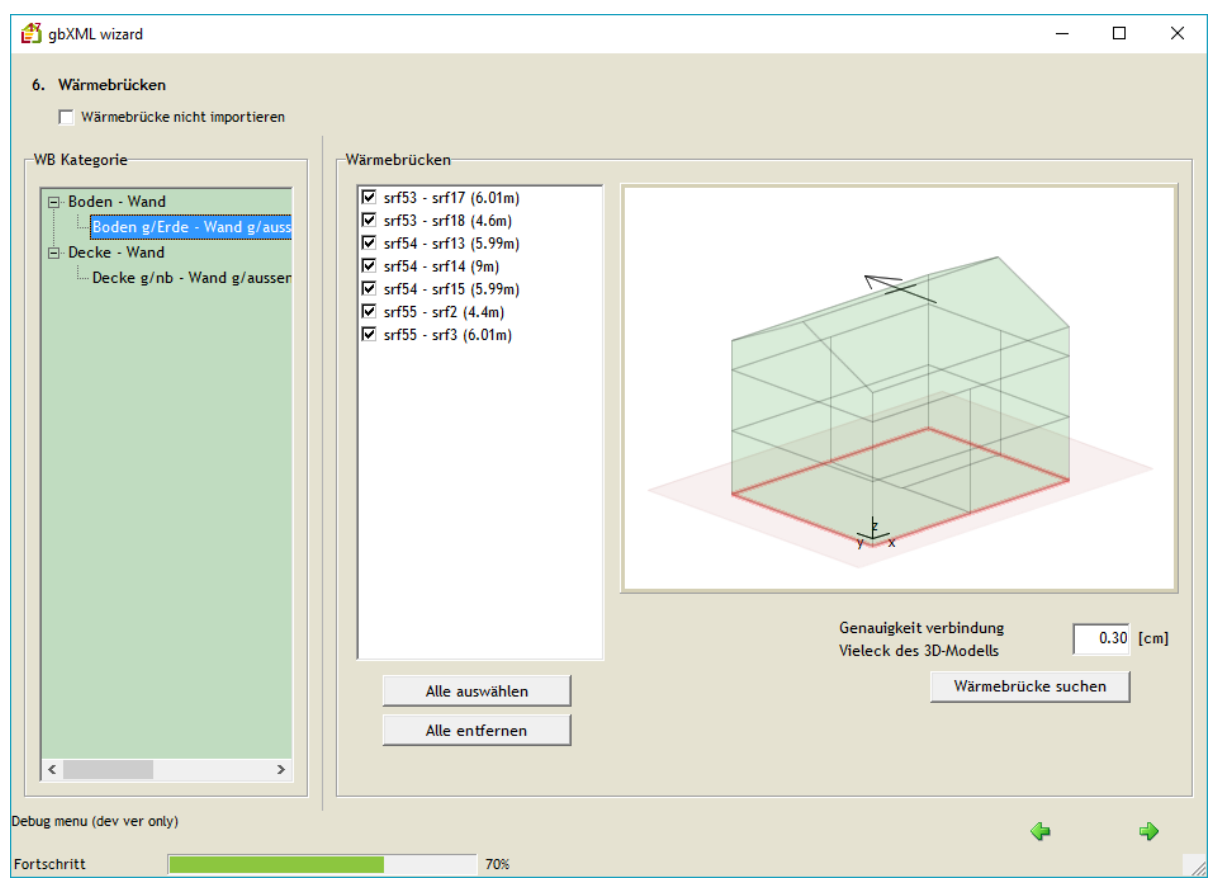

automatische Erstellung für Fassadenumriss und Vorsprünge

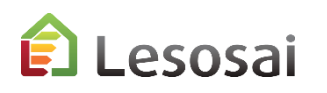

## Verschattung

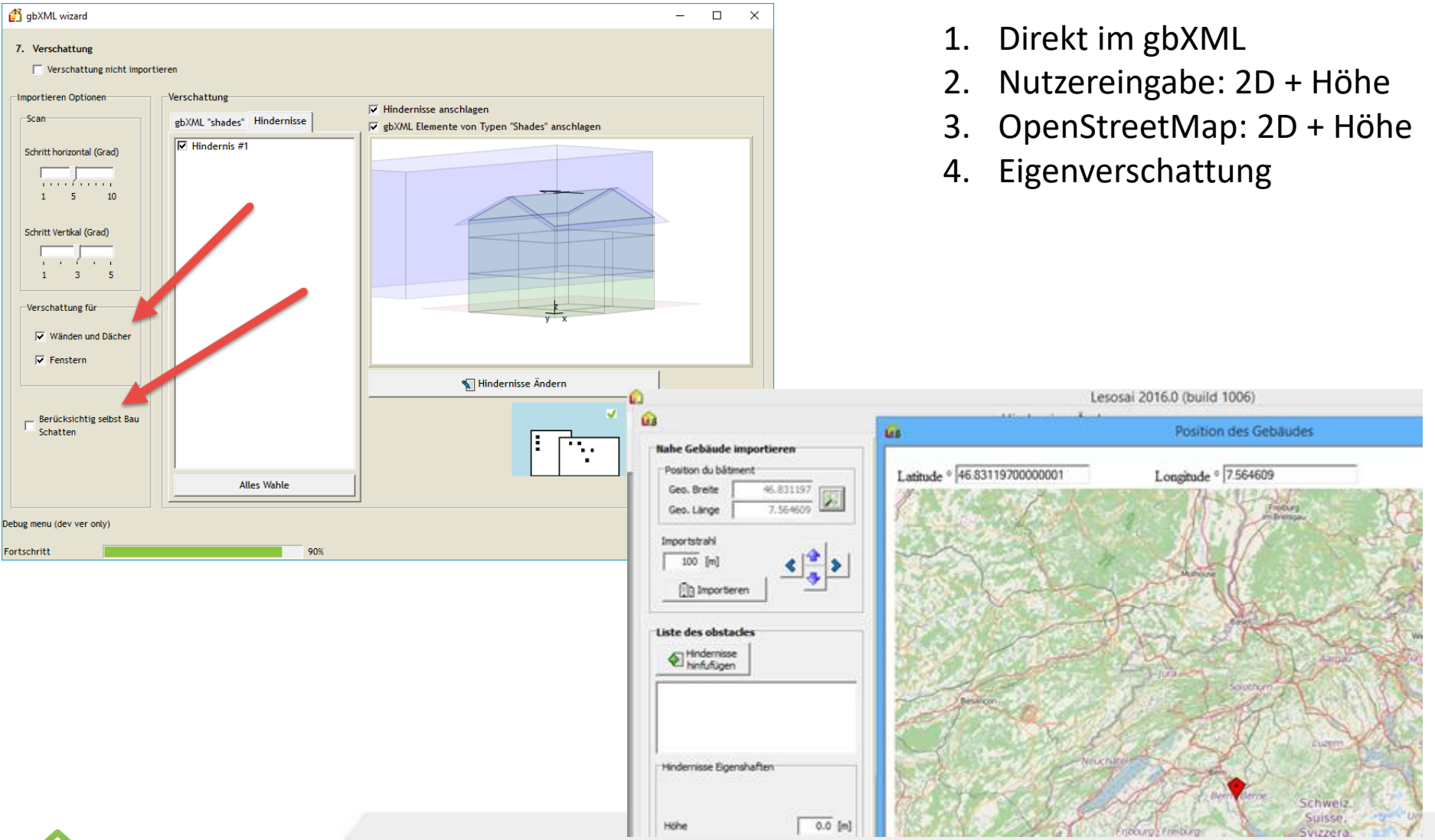

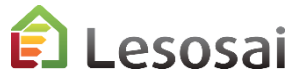

### In Lesosai

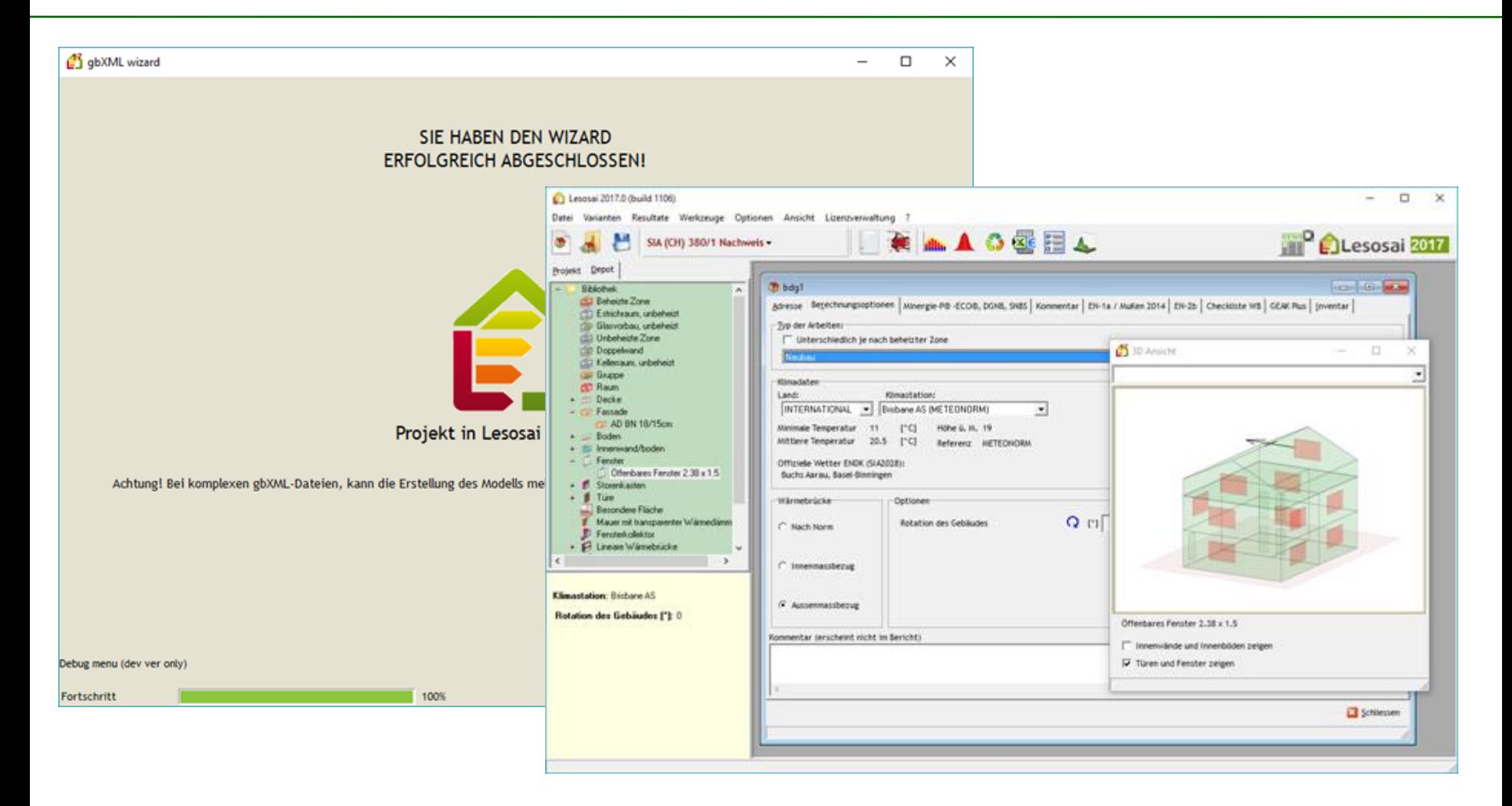

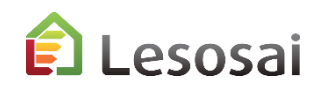

### Ende der Import Anleitungen

• In Anbetracht der vielen Elementen, arbeiten Sie meisten mit «Depot»

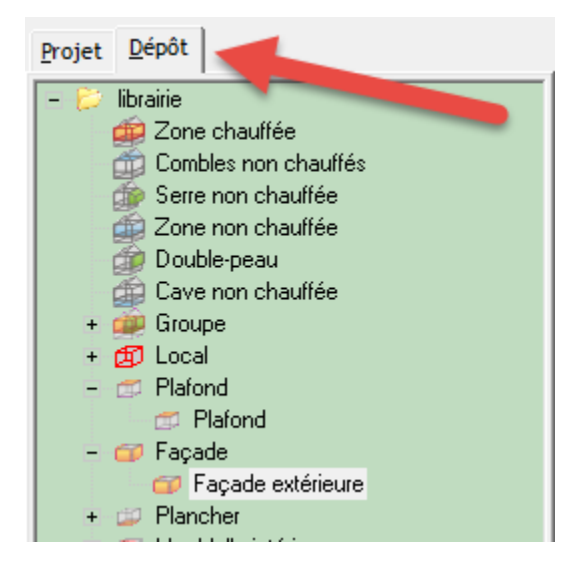

- Überprüfen Sie die Energiebezugsfläche
- Überprüfen Sie die Bauteile auf Verluste gegen Erde

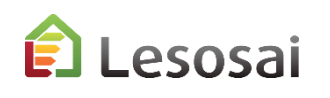

# 4) Viewer und Hilfe, Verarbeitung von IFC-Dateien, von anderen erhalten

- a) Viewer
- b) Blender mit BlenderBIM
- c) AbstractBIM Plattform

Solutions informatiques pour le bâtiment | **BE4tech** 

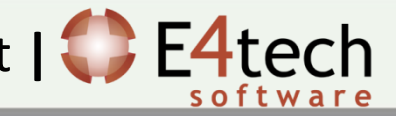

## a) Kostenlose Viewer

Sie finden auf dem Markt mehrere Software, IFC, gbXML zum Öffnen, wir verwenden: BIMvision : IFC, IFCzip, gbXML

### DDScad viewer: IFC, gbXML

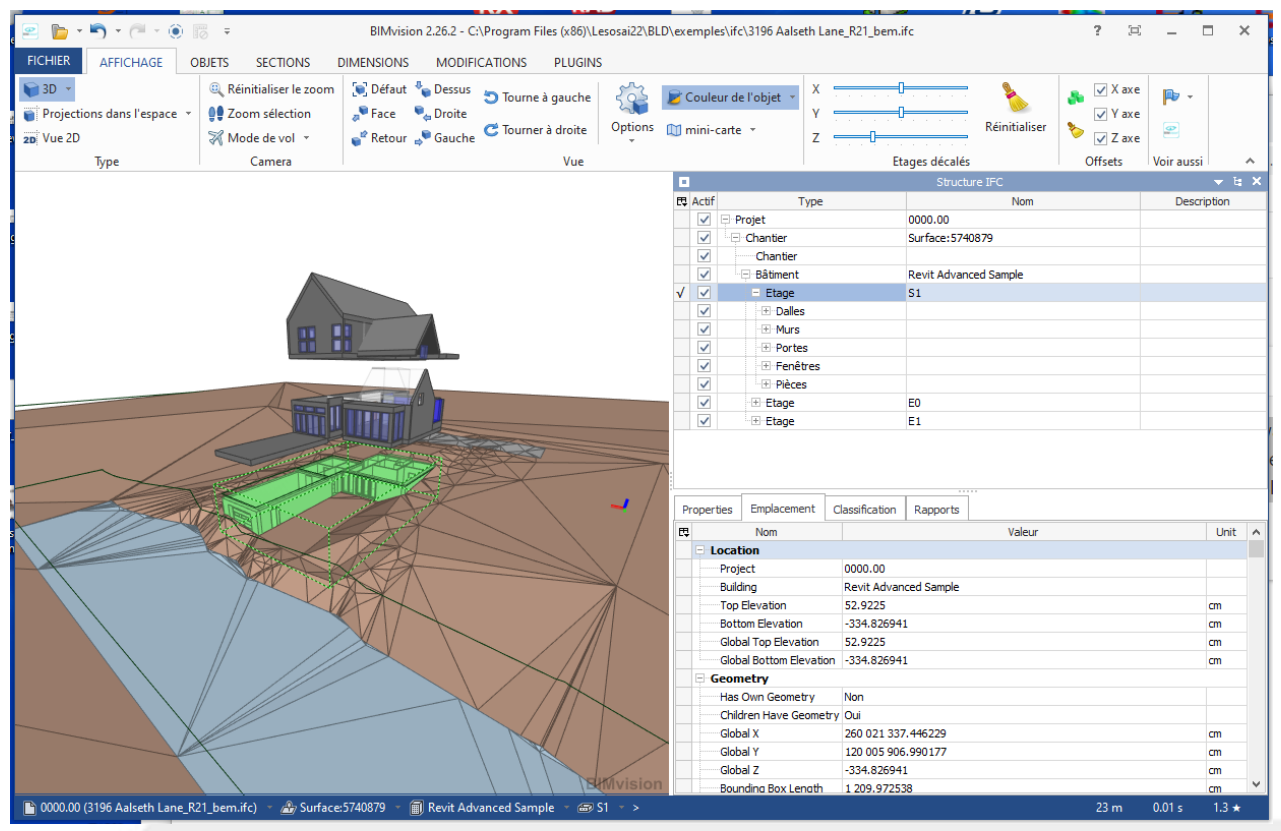

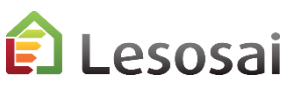

### b) Blender mit BlenderBIM

Blender ist ein 2D/3D open source software:

[blender.org](https://www.blender.org/) 

Das BlenderBIM-Add-on-Modul bietet kostenlose Software, die sich in den OpenBIM-Workflow integriert:

[BlenderBIM](https://blenderbim.org/) Add-on

Sie können die IFC-Dateien öffnen, testen und gegebenenfalls korrigieren, zum Beispiel schlecht geschnittene Fassaden.

Für Schulungen zum BlenderBIM Add-on, auf Französisch oder Englisch, kontaktieren Sie uns unter [formation@e4tech-software.com](mailto:formation@e4tech-software.com), nous allons vous mettre en relation avec développeur.

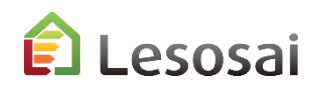

### c) AbstractBIM Plattform

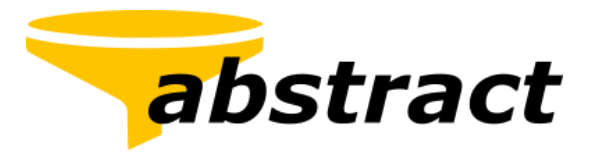

Sie wollen simulieren. AbstractBIM bereit Ihre BIM-Modelle automatisch auf.

Übersetze automatisch das Architekten BIM in ein gbXML für Simulationen.

Das gbXML ist SIA380 kompatibel und damit bereit für BEM-Berechnungen in Lesosai :

Thermische Simulationen [| abstractBIM](https://www.abstractbim.ch/thermische-simulationen)

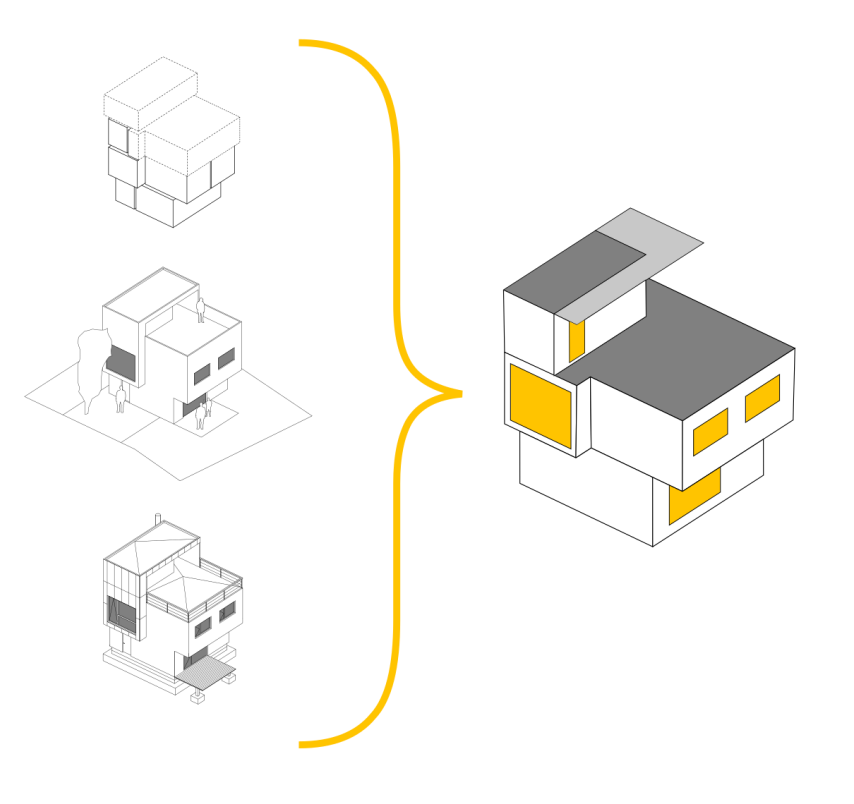

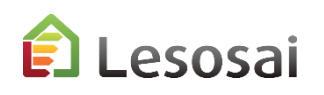

### Zurück zum **[Inhaltsverzeichnis](#page-1-0)**

# 5) Designunterstützung

Vorrangig für die Schweiz angepasst, größtenteils für Luxemburg verwendbar, in Frankreich nicht anwendbar.

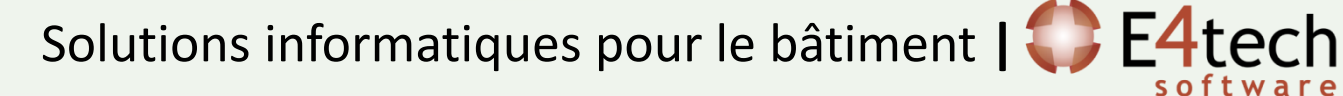

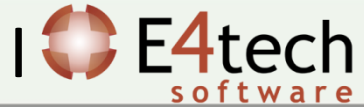

Lesosai liest die enthaltenen IFC Informationen und passt diese, wenn möglich an die SIA416 und SIA380 an. Im gbXML Import findet in Lesosai keine Verarbeitung statt. Die Daten werden verwendet wie sie in der Import Datei enthalten sind.

Jede CAD Software exportiert verschieden. Es ist wichtig, dass das importierte Gebäude dem tatsächlichen Energiebedarf möglichst nahe kommt:

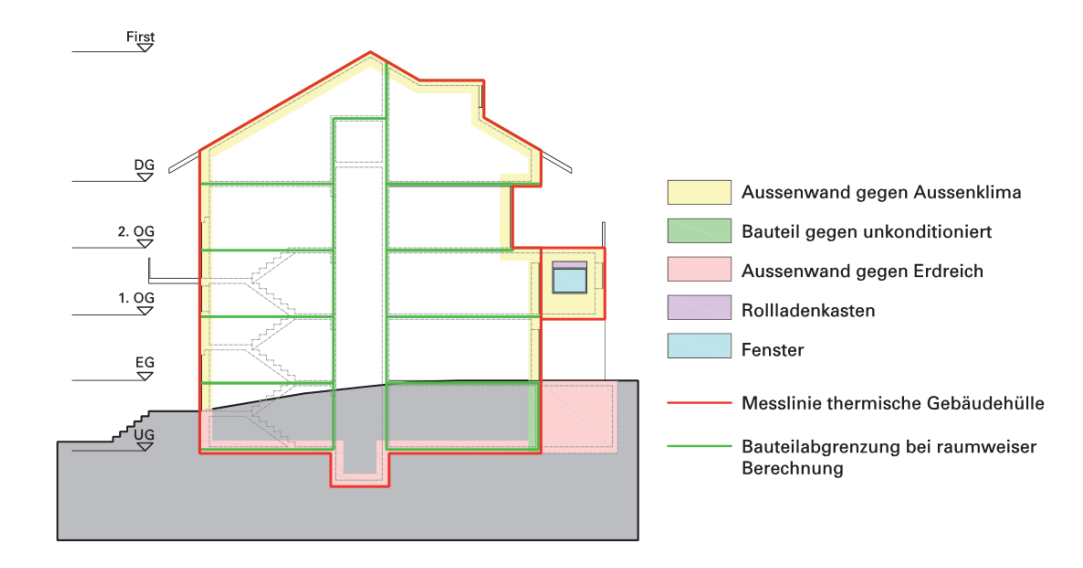

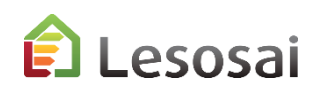

Wir müssen zumindest wissen:

- Zonen/Raum (IFCSPACE)
- Bauelemente (IFCWALLSTANDARDCASE, IFCROOF etc.)
- Die Grenzwerte der zweiten Ebene, die es ermöglichen, Elemente mit Zonen/Raum zu verknüpfen (IFCRELSPACEBOUNDARY)

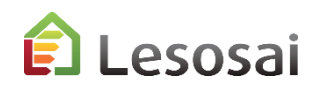

## Einige Regeln / Hilfsmittel: Fenster

Fenster:

Um die Werte aus dem BFE-Wärmebrückenkatalog nutzen zu können, müssen für die Schweiz die Definitionen der äusseren Flächen (rote Linie) eingehalten werden.

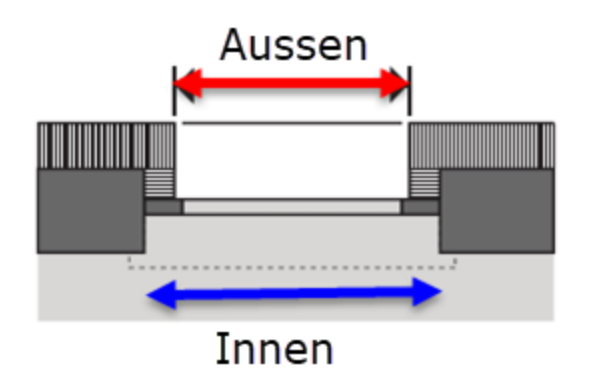

In Luxemburg sollten nach unseren Informationen die Abmessungen in blau definiert werden. Die roten Abmessungen werden aber auch akzeptiert.

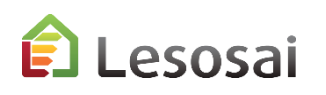

Eine Optimierung der Anzahl Modelle, verringert den Arbeitsaufwand.

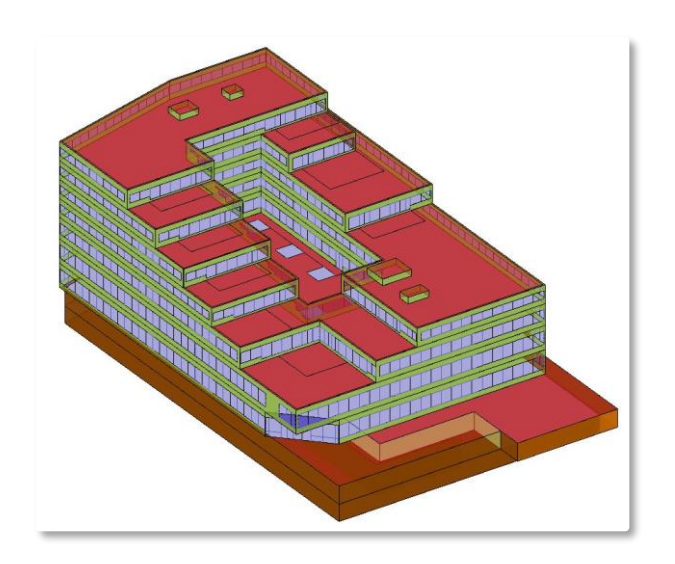

Beispiel: Anzahl der Modelle im Bildprojekt nach Ihrer Wahl.

- Rahmen und Verglasung, Anzahl der Türflügel und Fenstergrössen - > **61**
- Rahmen und Verglasung, Anzahl der Türflügel -> **4**

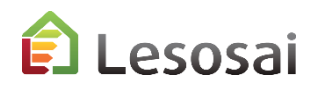

### Einige Regeln / Hilfsmittel : runde Wände / Fassaden

Bei abgerundeten Wänden/Fassaden muss der Schnitt auf ein Minimum reduziert werden. Die Berechnung des Solar Wärmegewinnes erfolgt nicht in alle Richtungen:

SIA380/1:2009 Jede 45°

SIA380/1:2016 Jede 22.5°

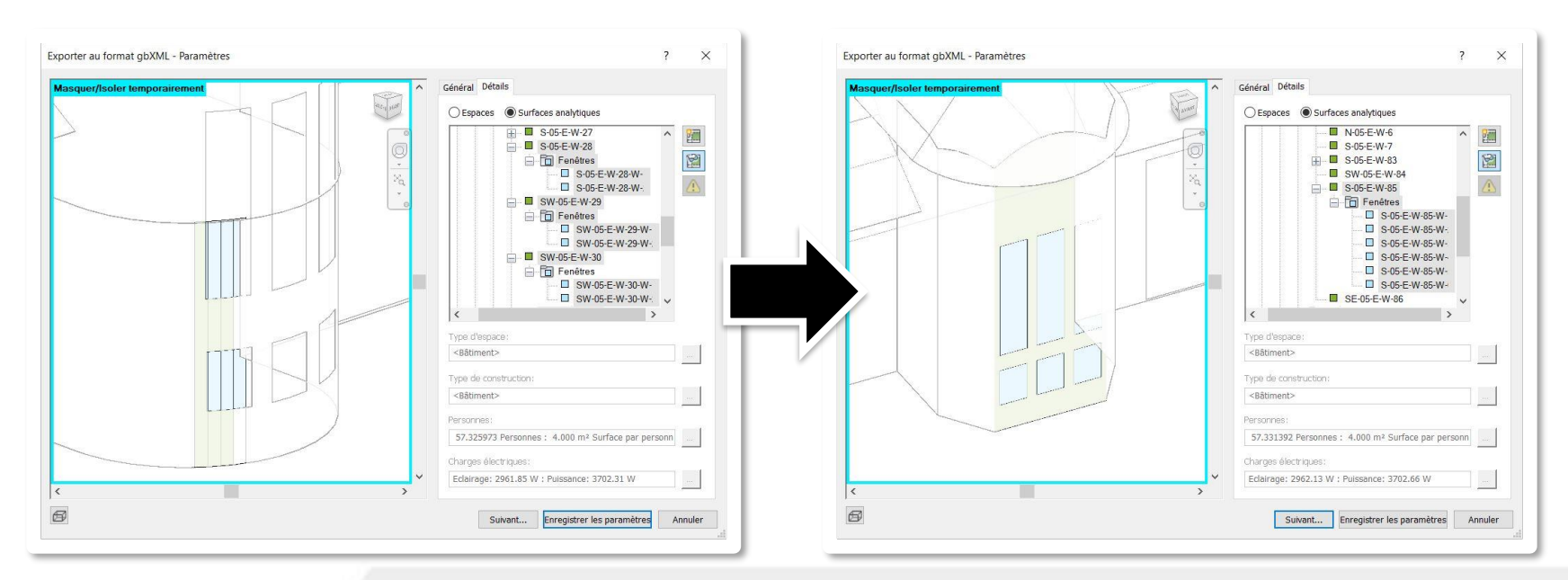

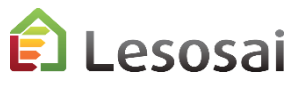

Eine halboffene Tür ist schön anzusehen, ist aber für Berechnungen unbrauchbar.

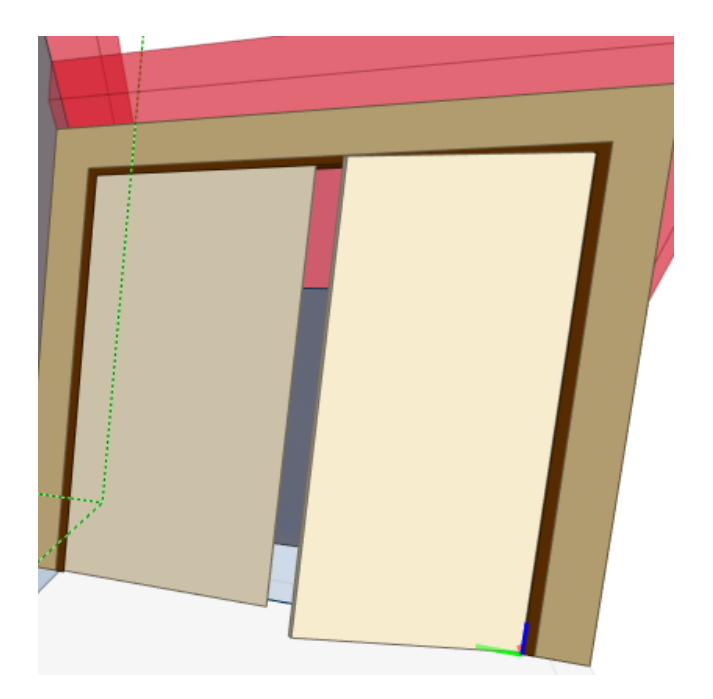

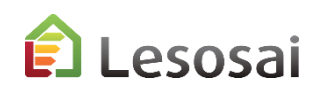

### Einige Regeln / Hilfsmittel : Fassaden 1

Vermeiden Sie das Kreuzen von Flächen.

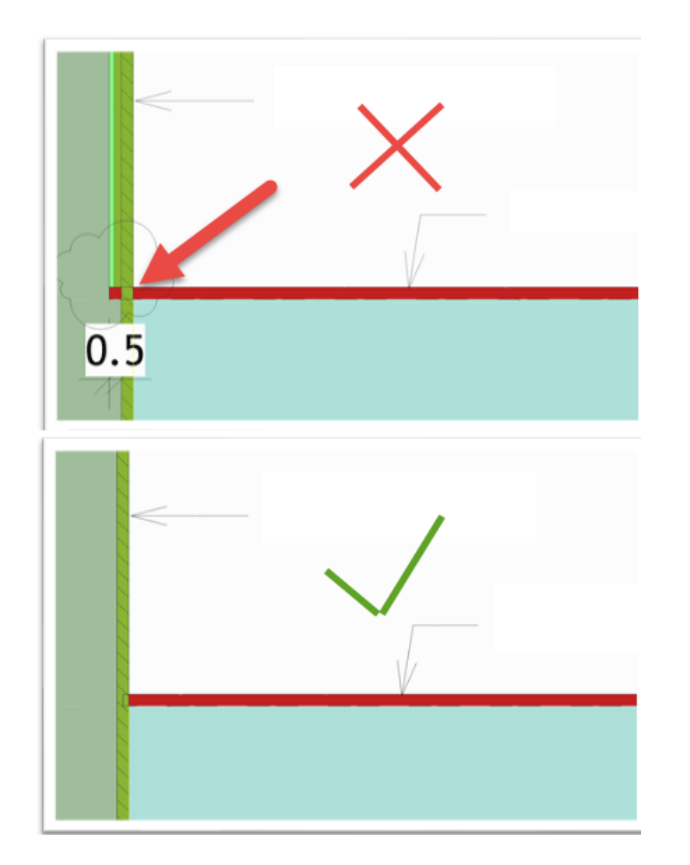

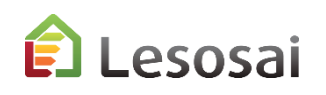

Die Fassaden müssen eine einzige Objekt mit verschiedene Schichten und nicht jede schichte eine separat Objekt sein :

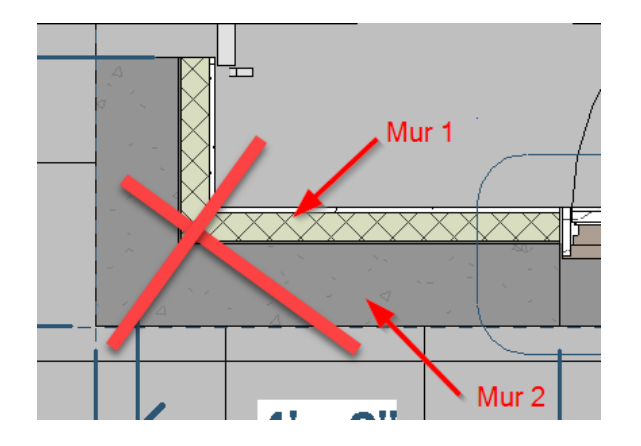

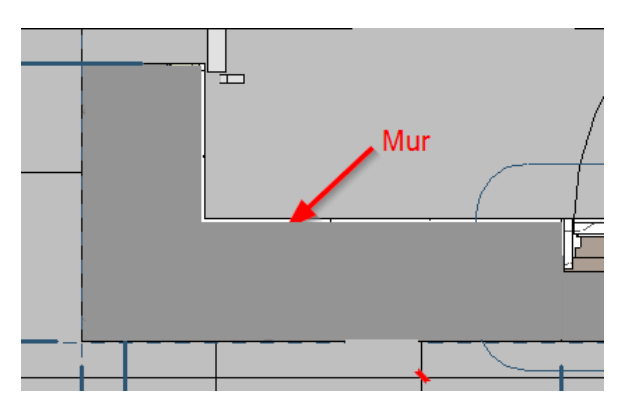

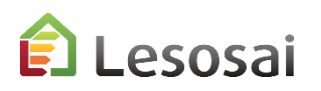

### Einige Regeln / Hilfsmittel : Dächer

Der Raum muss mit allen Wänden verbunden sein.

Um die Dächer richtig zu integrieren, muss die Raumgrenze über die Oberkante hinaus platziert werden. Insbesondere bei Brüstungen oder Schrägdächern.

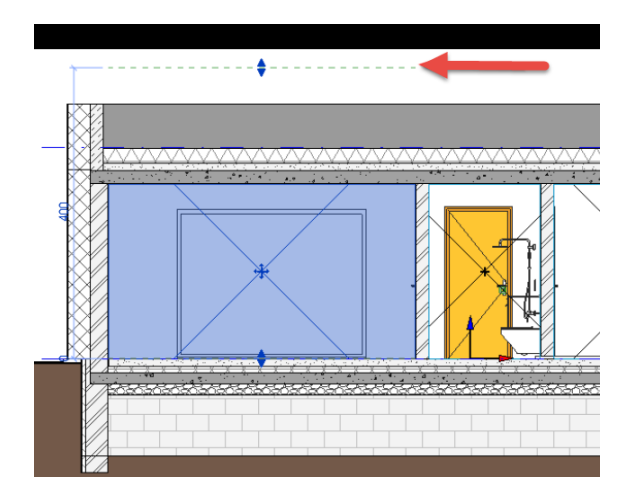

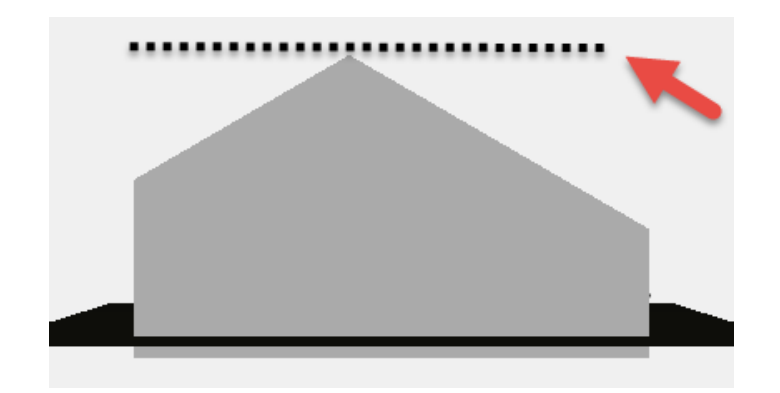

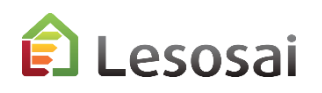

### Einige Regeln / Hilfsmittel : Revit Material

Aus unseren Tests geht hervor, dass Revit die Lambda-Werte der Materialien nicht exportiert. In Lesosai finden Sie den U-Wert (falls existent) und die Schichten, aber ohne die physikalische Werte.

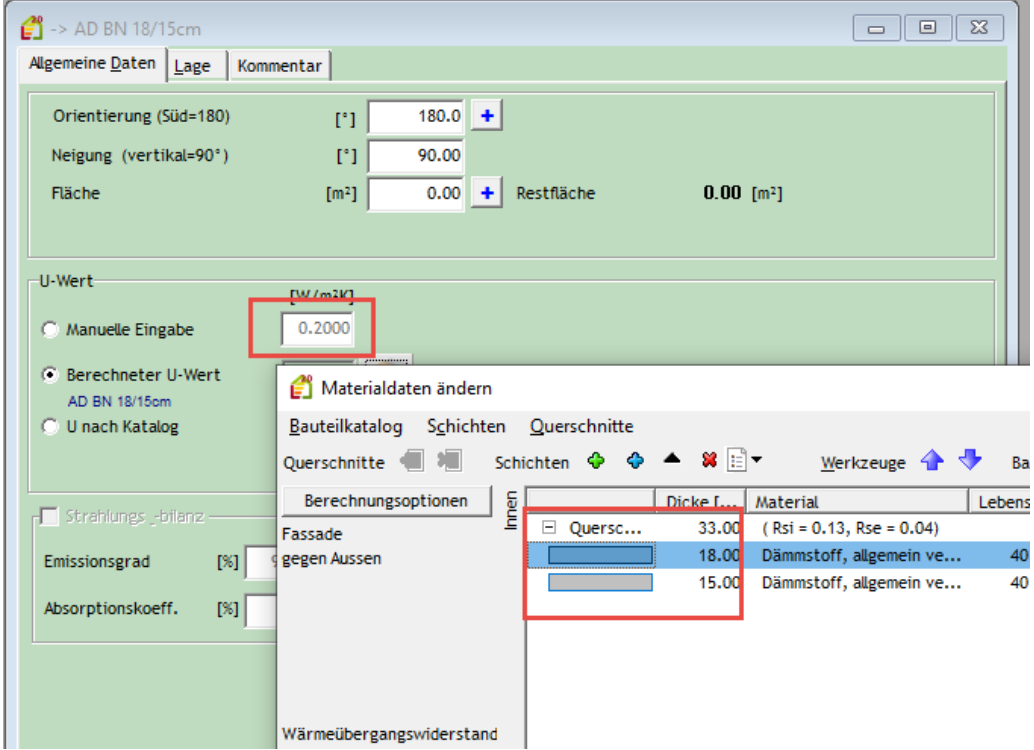

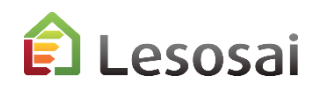

Ein Beispiele für virtuelle Elemente sind die Abtrennung, wenn die Küche zum Wohnzimmer offen ist, oder ein "Durchgang" zwischen zwei Räumen ist. Prüfen Sie, ob kein Fehler im Projekt vorliegt. Es kann richtig sein, diese beim Importieren zu löschen.

In Lesosai werden die Elemente als virtuell definiert:

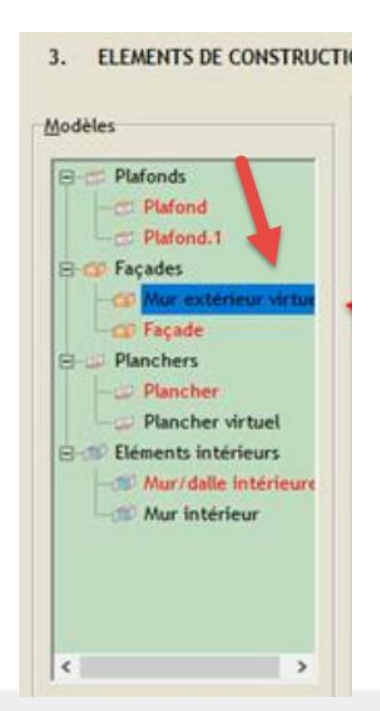

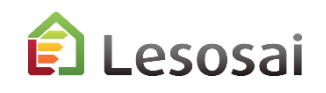

## Einige Regeln / Hilfsmittel : Aussenraum

Lesosai befasst sich nicht mit Aussenraum, die nicht von Fassaden umgeben sind, wie im Fall von Balkonen. Diese Situation kann Fehler geben und sollten daher vermieden werden.

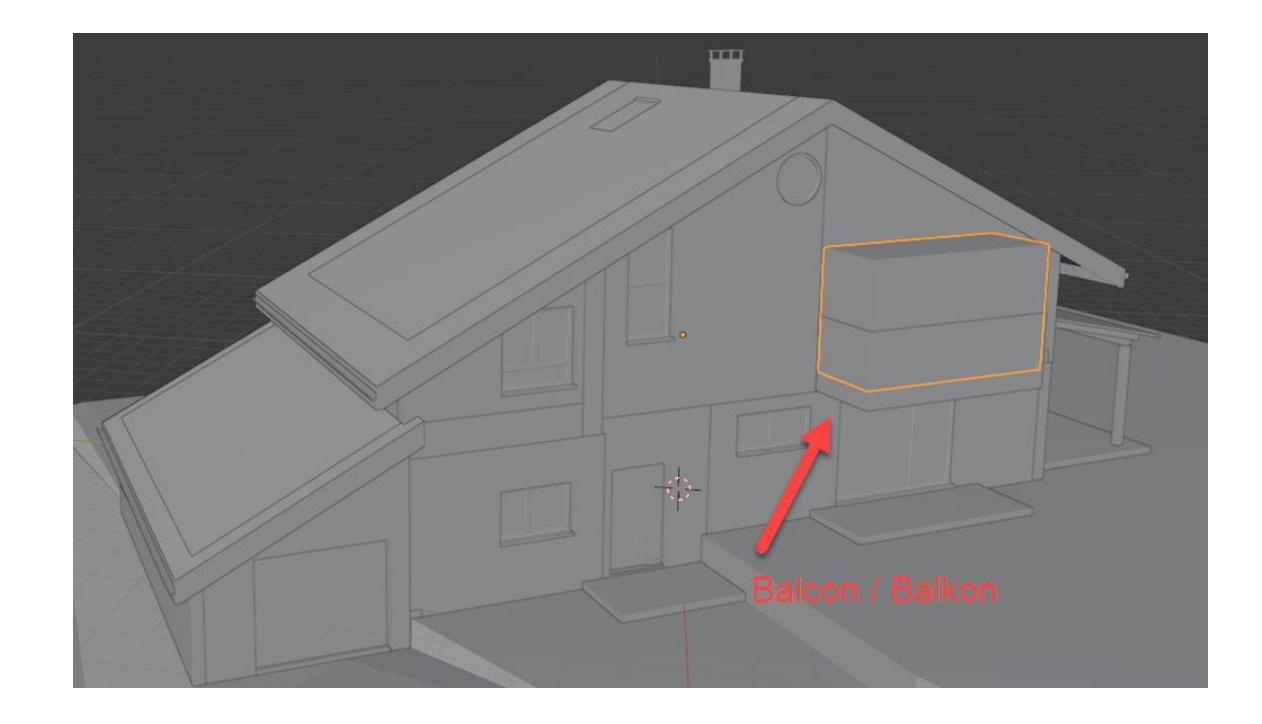

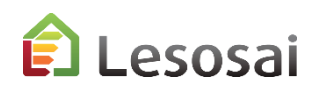

### Einige Regeln / Hilfsmittel : die Räume

Die Räumlichkeiten müssen gut definiert sein. In einem Projekt, das ein Kunde erhalten hat, wurde jedes "Loch" als lokal (>1000) exportiert, Beispiel:

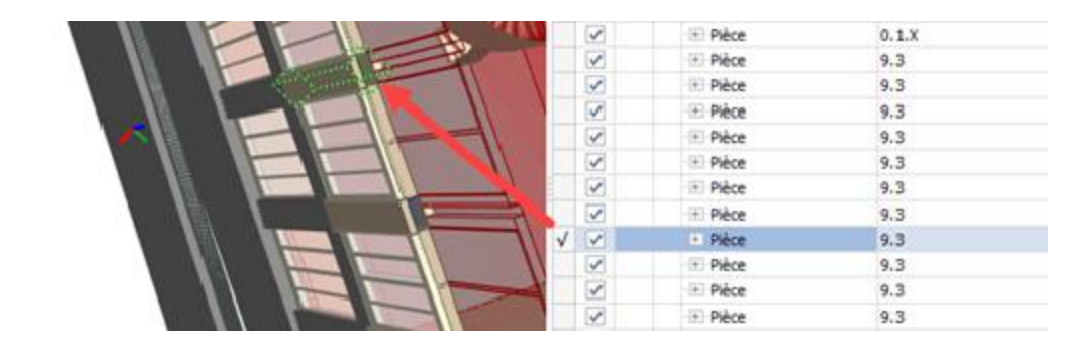

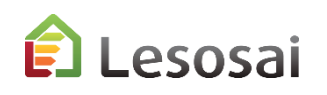

### Einige Regeln / Hilfsmittel : Bauteile schichten

Exportieren Sie Ihre Konstruktionen als einzelnes Element und nicht jede schichte als Element, in einem Projekt gab es 16.000 ifccovering, Sie stellen sich vor, dass es Lesosai ernsthaft verlangsamt, zum Beispiel in Archicad müssen Sie die Optionen sorgfältig

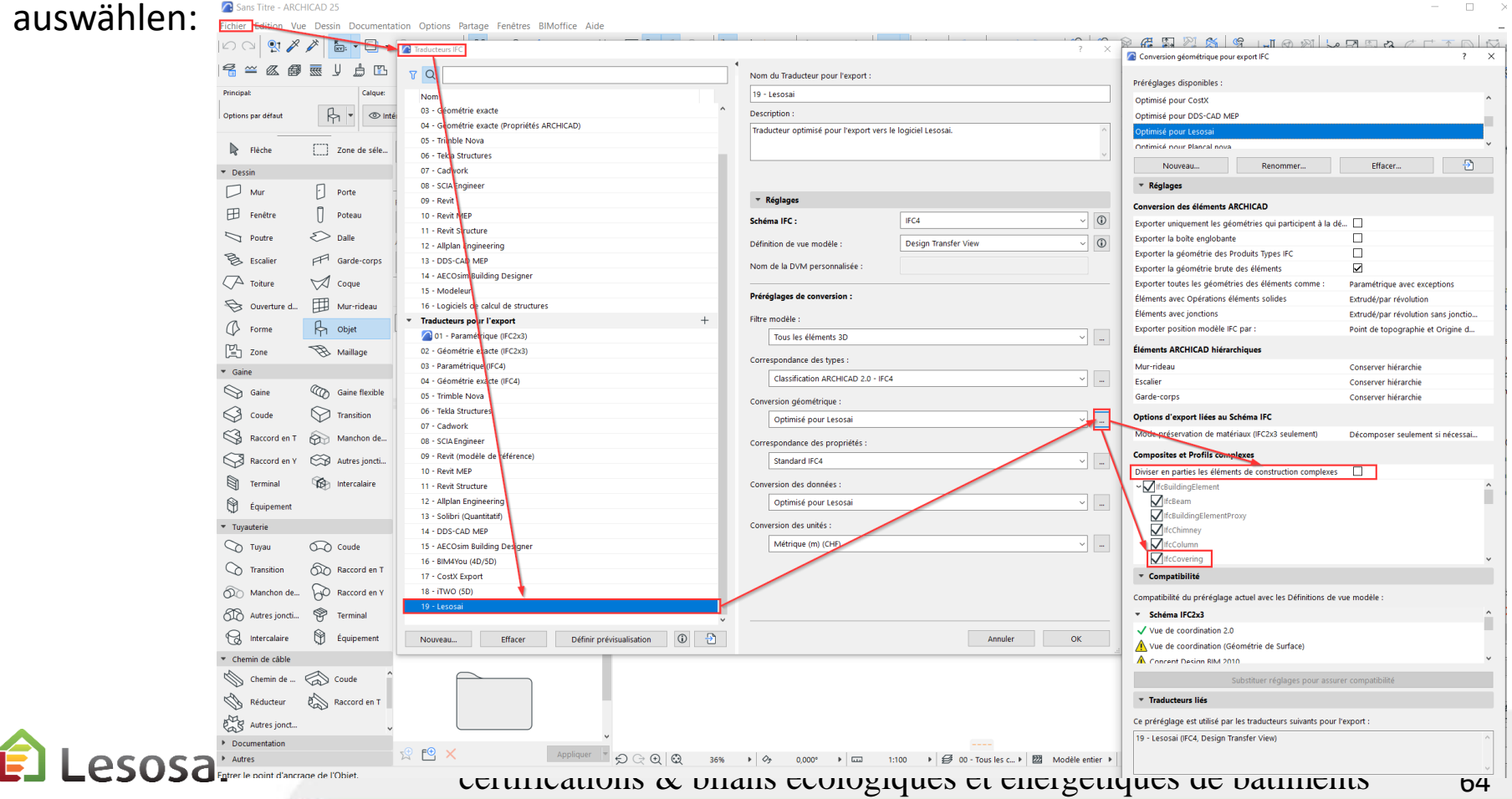

Damit die Elemente in Lesosai richtig integriert werden, muss das Erdreich in der Zeichensoftware genau definiert sein.

Sie können sich auf die Hilfe Ihrer Software beziehen.

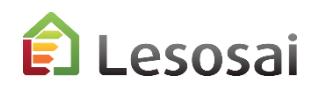

Dieses Dokument ist spezifisch für die Modellierung in Archicad:

[Herunterladen](https://www.downloadsai.com/pdf/Import_mod%C3%A9lisation_ArchiCAD_pour_export_IFCs_pour_calcul_BEM.pdf) (fr)

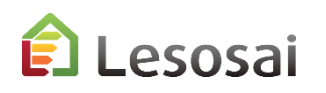

Zurück zum **[Inhaltsverzeichnis](#page-1-0)** 

# 6) Projekte Beispiele: Revit und Archicad

Solutions informatiques pour le bâtiment  $\prod_{s \text{ of two tree}}$ 

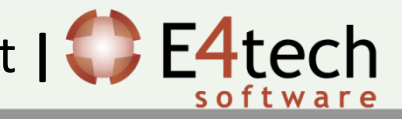

Sie finden die Revit et Archicad von «Lake Kegonsa Residence»<sup>1</sup> Datei und das generierte IFC:

Beispiel [Autodesk Revit \(zip, 13Mb\)](https://www.downloadsai.com/ifc/2020LesosaiRevit.zip)

Beispiel [Archicad \(zip, 338Mb\)](https://www.downloadsai.com/ifc/2020LesosaiArchiCAD.zip)

 $1$  These models have been created by [EFPL CNPA laboratory](https://www.epfl.ch/labs/cnpa/) (Ignacio Ferrer Perez Blanco for ArchiCAD and Cyril Waechter for Revit). They are based on [OpeningDesign](http://openingdesign.com/) [project](http://openingdesign.com/) attribution goes to the entire team associated with the project [Aalseth](https://github.com/OpeningDesign/Aalseth_Residence) Lane [Residence](https://github.com/OpeningDesign/Aalseth_Residence). Film: <https://youtu.be/WlDwaqFna14>

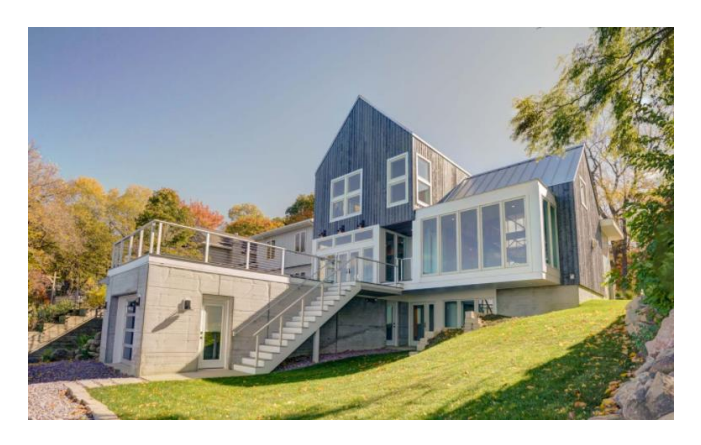

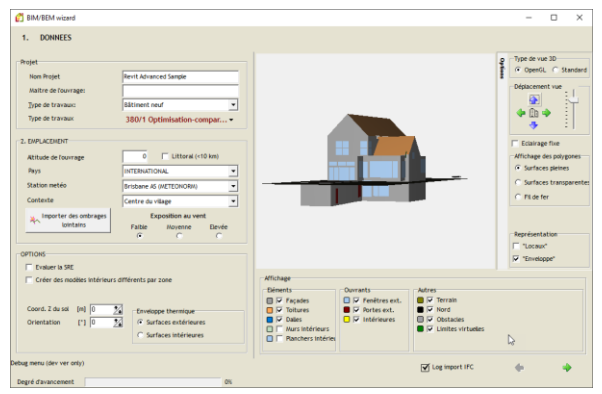

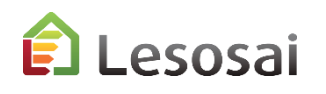

## Beispieldateien für den gbXML-Export

In der Ordner :

C:\Program Files\Lesosai\BLD\exemples\gbxml

Sie finden die Revit et Archicad Revit und Archicad Datei und die generierte gbXML.

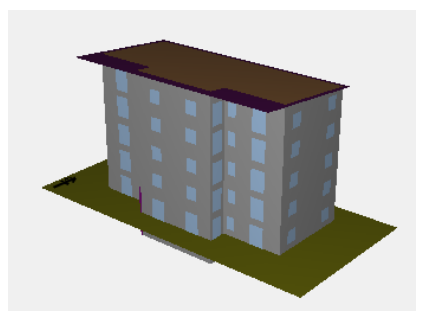

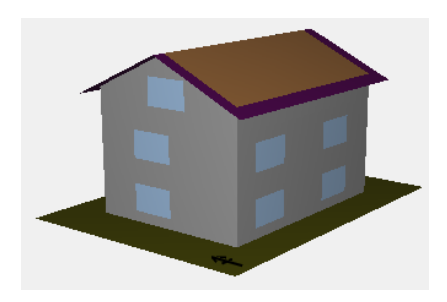

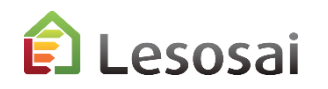

### Zurück zum **[Inhaltsverzeichnis](#page-1-0)**

# 7) Datenbanken

- MaterialsDB.com
- Edibatec
- Verglasung und Fenster
- **-** Wärmebrückenkatalog
- Bauteil-Datenbank

Solutions informatiques pour le bâtiment  $\prod_{s \text{ of two tree}}$ 

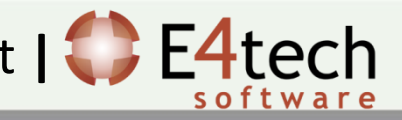

### **materialsdb.org**

Das Ziel der Plattform ist die vereinfachte Übermittlung von Daten zwischen Herstellern von Baumaterialien und Bauphysikprogrammen.

Die Kundenprogramme können über eine Herstellerliste XML-Dateien mit den angebotenen Baustoffen aus dem Internet heruntergeladen werden.

Es existiert ein IFC Version, finden Sie die Informationen auf Linkedin:

[Post | Feed](https://www.linkedin.com/feed/update/urn%3Ali%3Aactivity%3A6811966895634419712/) | LinkedIn

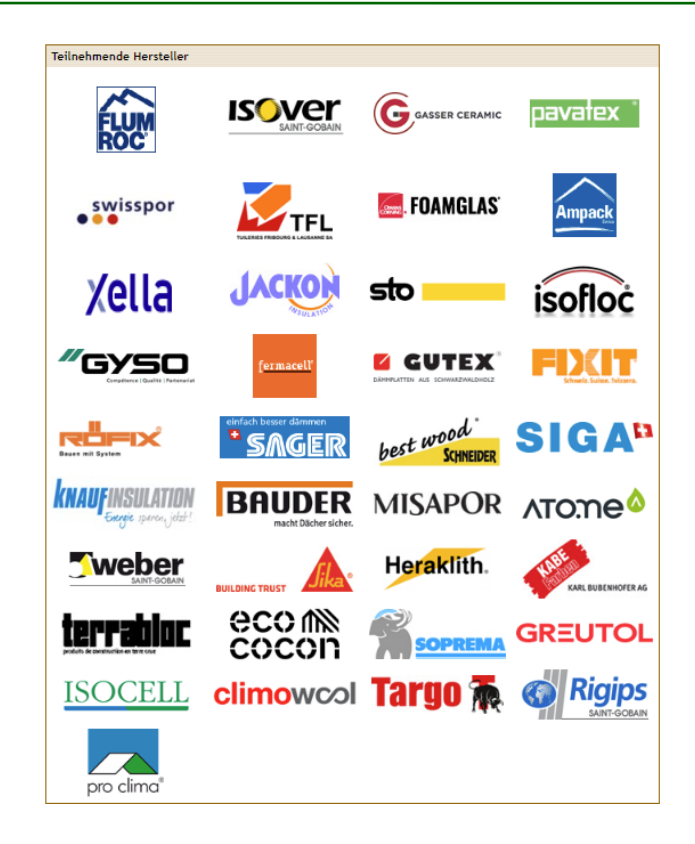

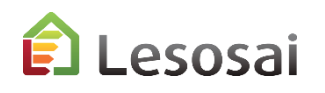

Die Materialien können in Autodesk Revit integriert sein, Sie finden mehr Informationen in LinkedIn:

[Post | Feed](https://www.linkedin.com/feed/update/urn%3Ali%3Aactivity%3A6817738462293307392/) | LinkedIn

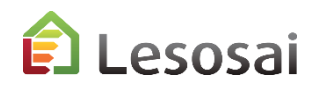
### **Edibatec**

### Erzeuger, Solarkollektoren, ....

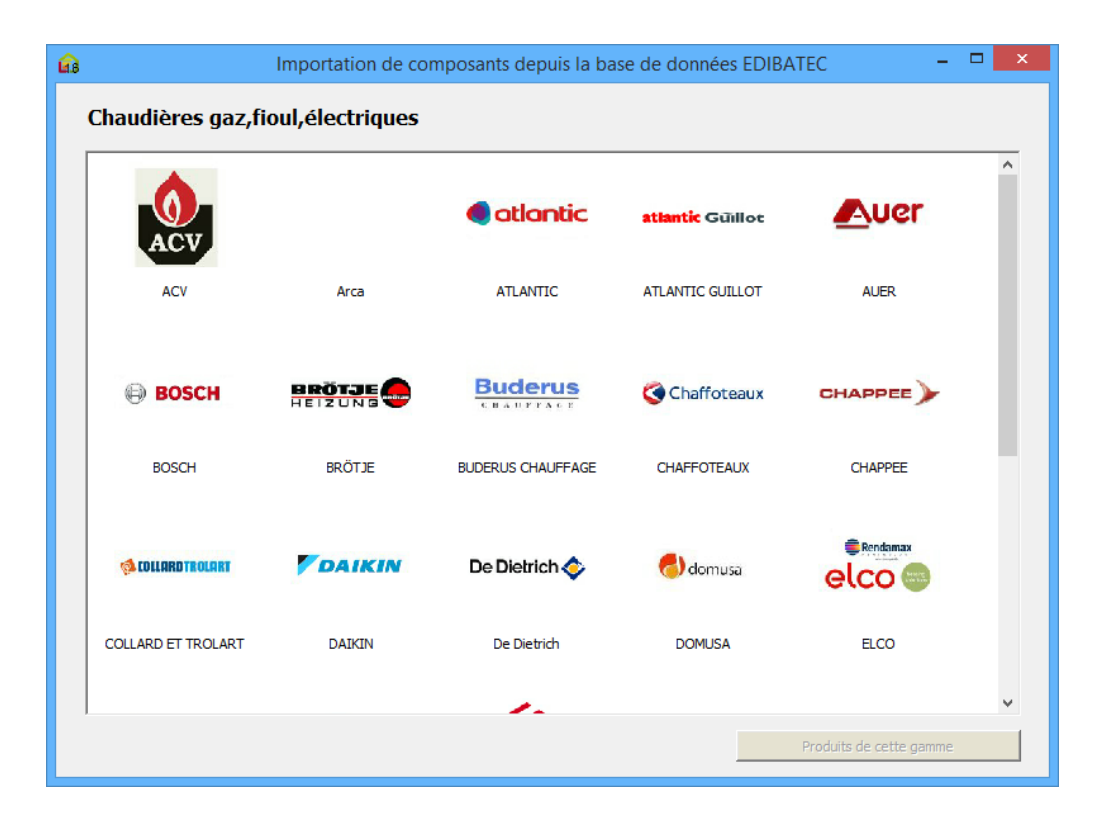

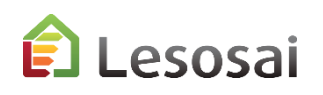

### **Verglasung und Fenster**

#### 2019 Verglasungsdatenbank:

*Glas Trösch, Sofraver, Saint Gobain, SageGlass,...*

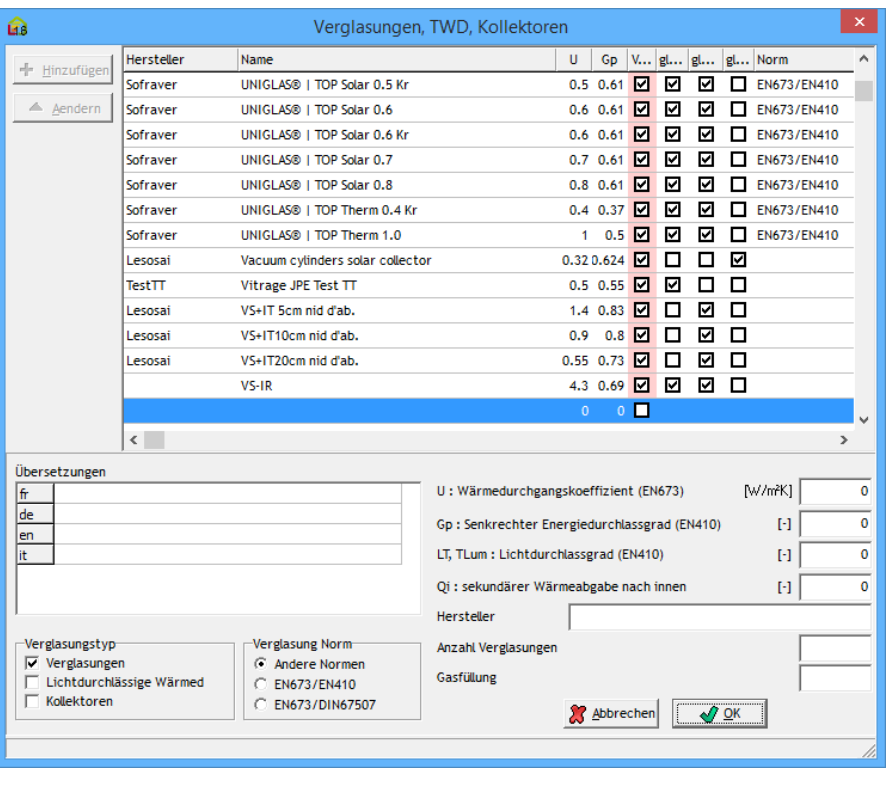

### Fensterdatenbank:

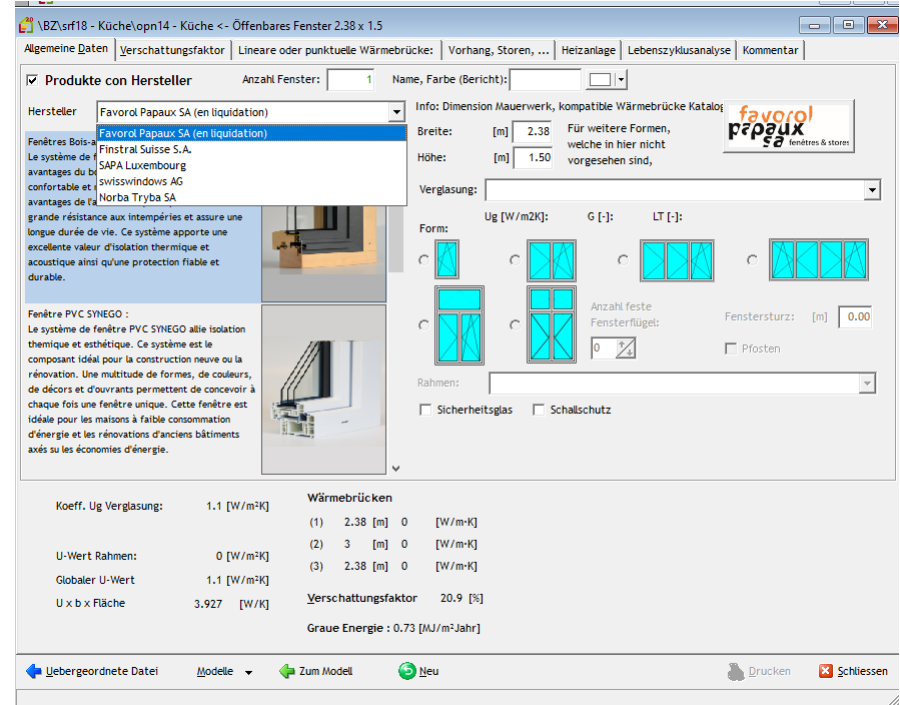

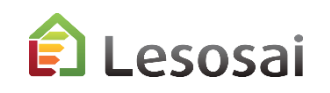

## **BFE Wärmebrückenkatalog und Flixo**

### Wärmebrückenkatalog integriert

### Wärmebrückenberechnung in Flixo Energy Plus

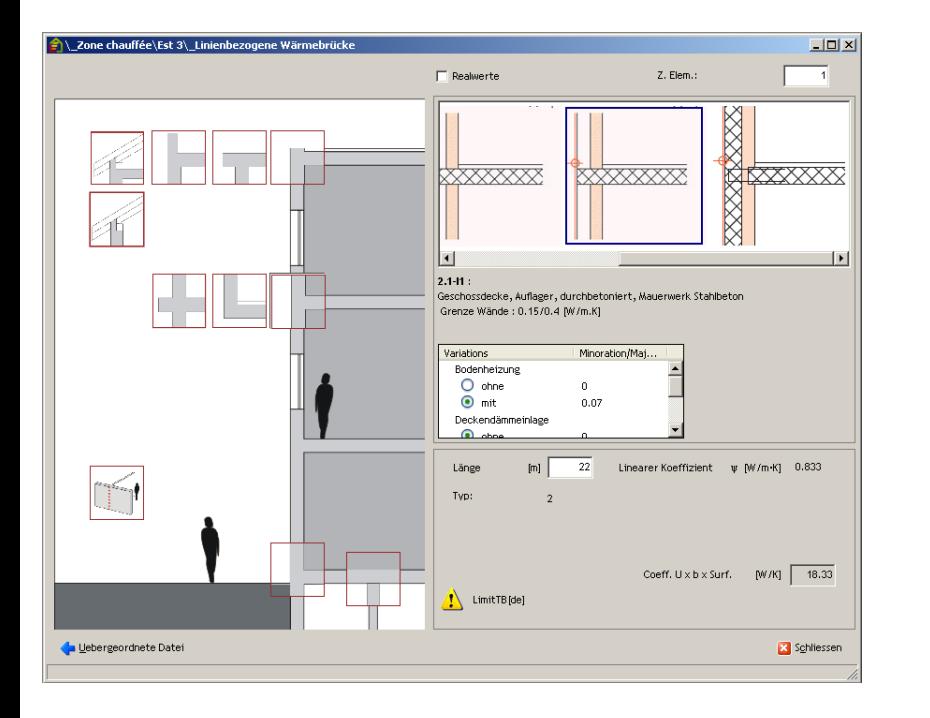

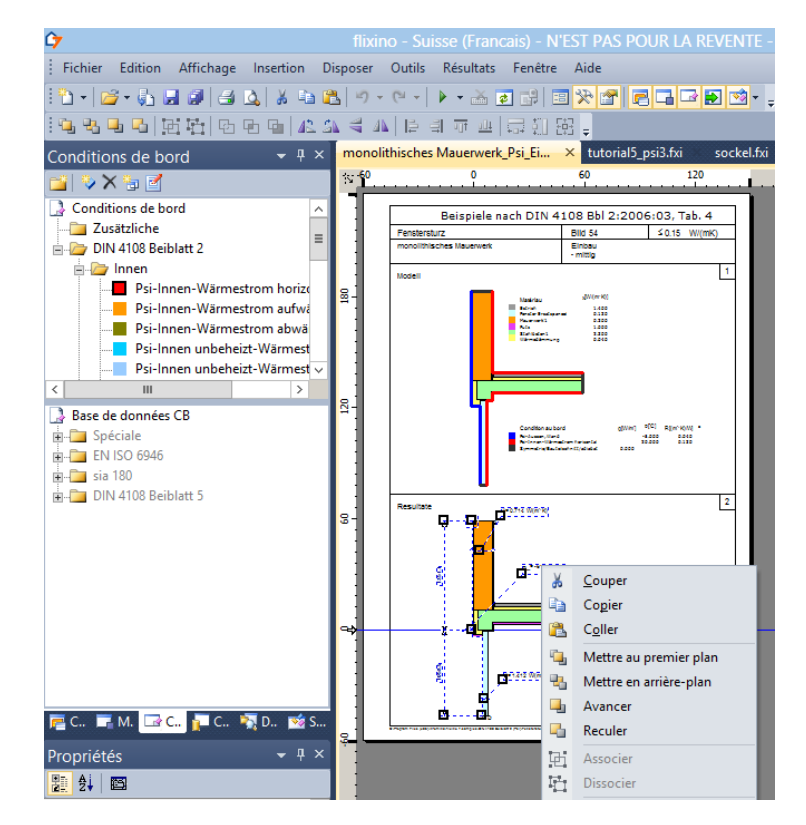

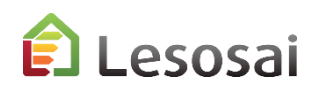

## **Bauteil-Datenbank**

### Sehr umfangreicher Bauteilkatalog:

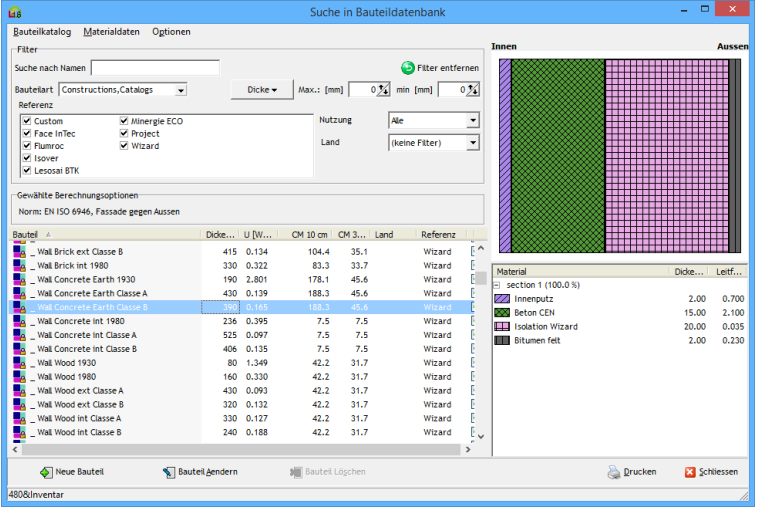

#### Hersteller Depot:

Lesosai 2020.0 (build 1519, 64 bits)

Datei Varianten Resultate Werkzeuge Optionen Ansicht Lizenzverwaltung ?

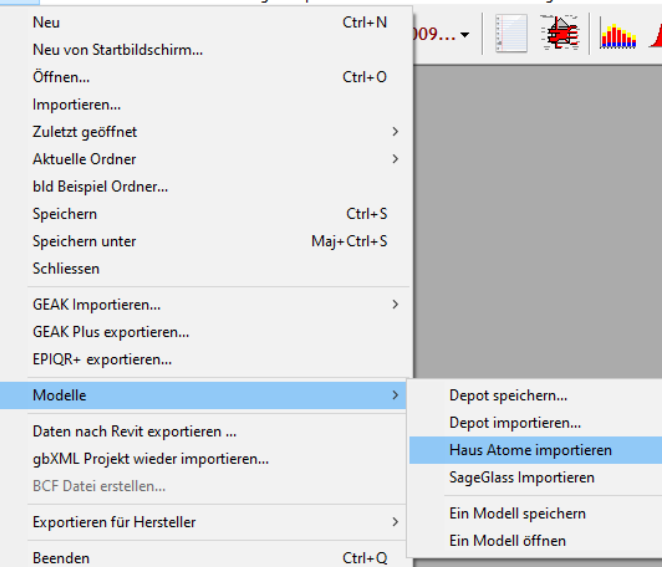

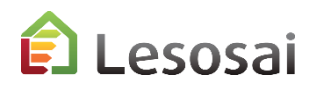

**[Inhaltsverzeichnis](#page-1-0)** 

# 8) Bauteile Export in IFC-Format (Lignum Kompatibel)

Solutions informatiques pour le bâtiment  $\prod_{s \text{ of two tree}}$ 

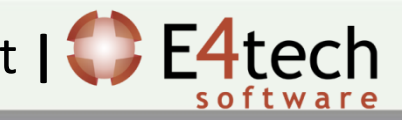

# Bauteil (BIM Modul)

Direkt von den Konstruktionsbildschirmen können Sie es in ein mit Lignum kompatibles IFC-Format exportieren:

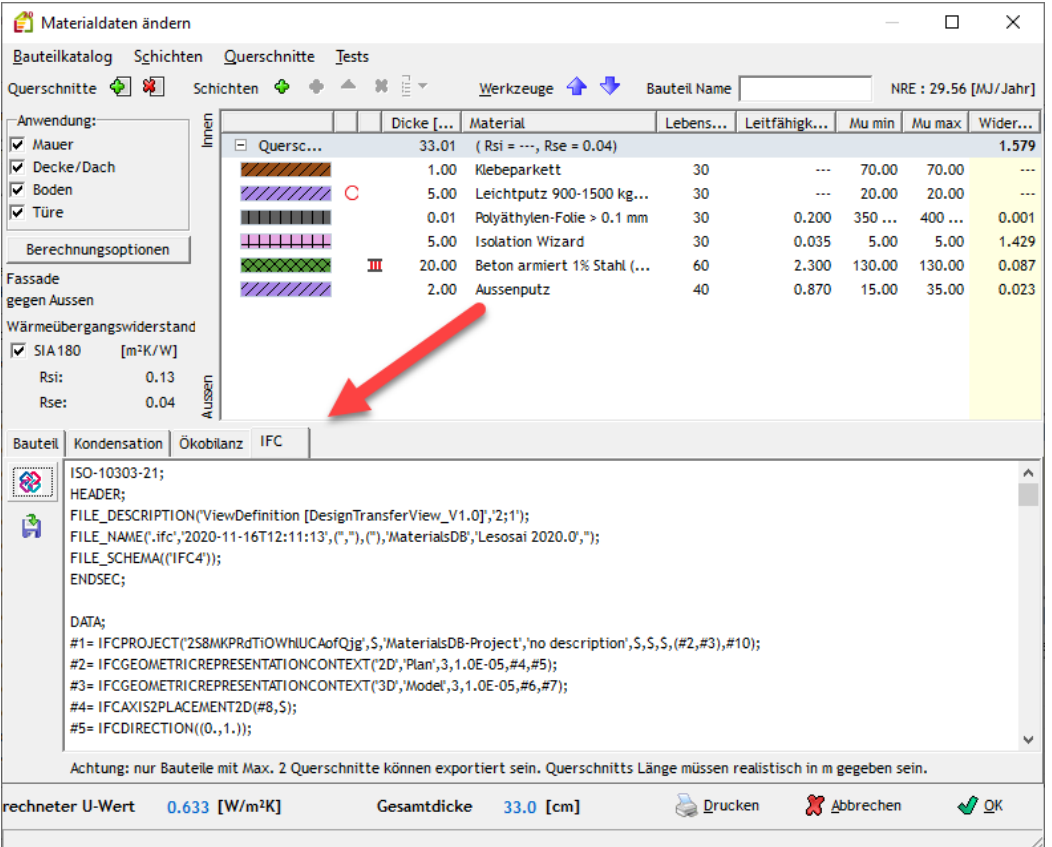

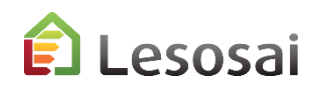

certifications & bilans écologiques et énergétiques de bâtiments

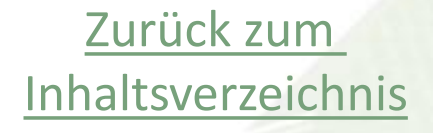

# 9) Open librairies gebraucht in BIM-BEM

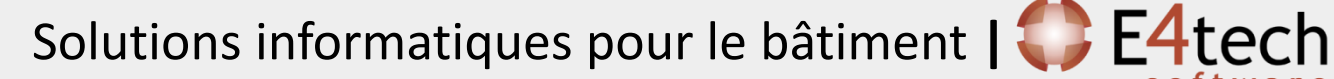

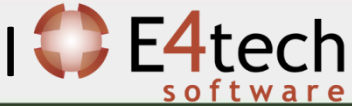

### Open librairies gebraucht in BIM-BEM

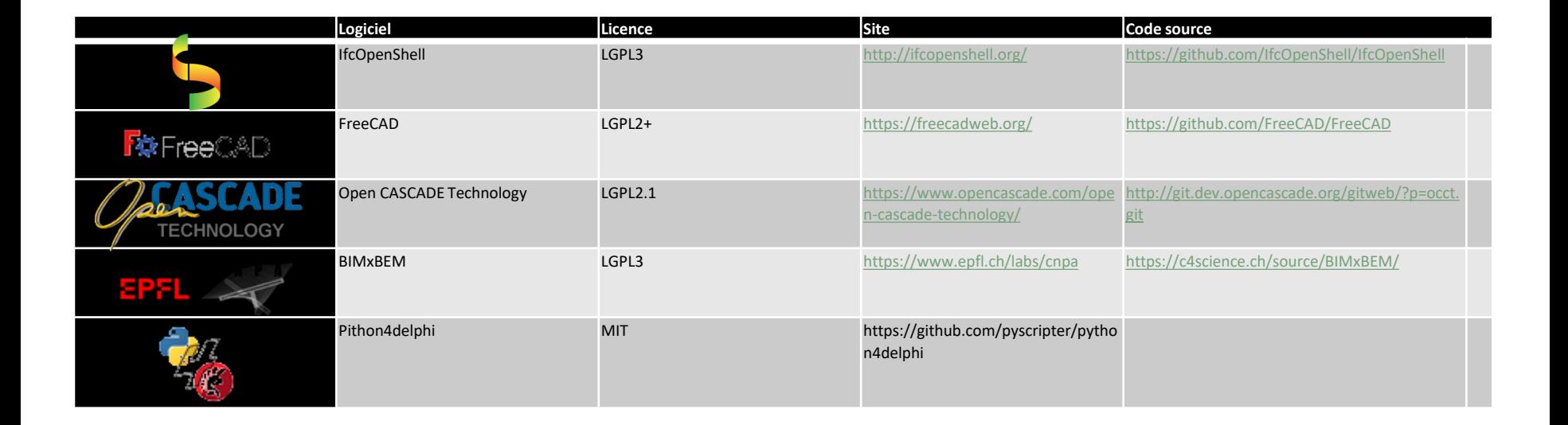

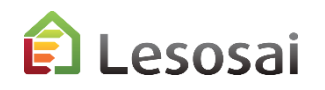

certifications & bilans écologiques et énergétiques de bâtiments

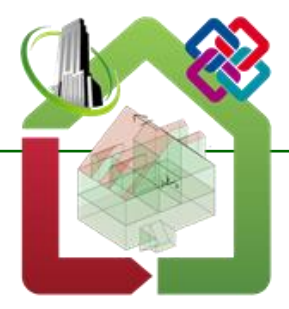

**www.lesosai.com www.e4tech-software.com software@e4tech-software.com**

**E4tech Software AG, Av. Juste-Olivier 2 – 1006 Lausanne, Schweiz**

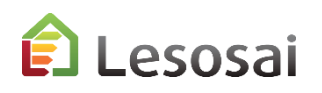

certifications & bilans écologiques et énergétiques de bâtiments